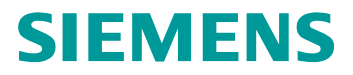

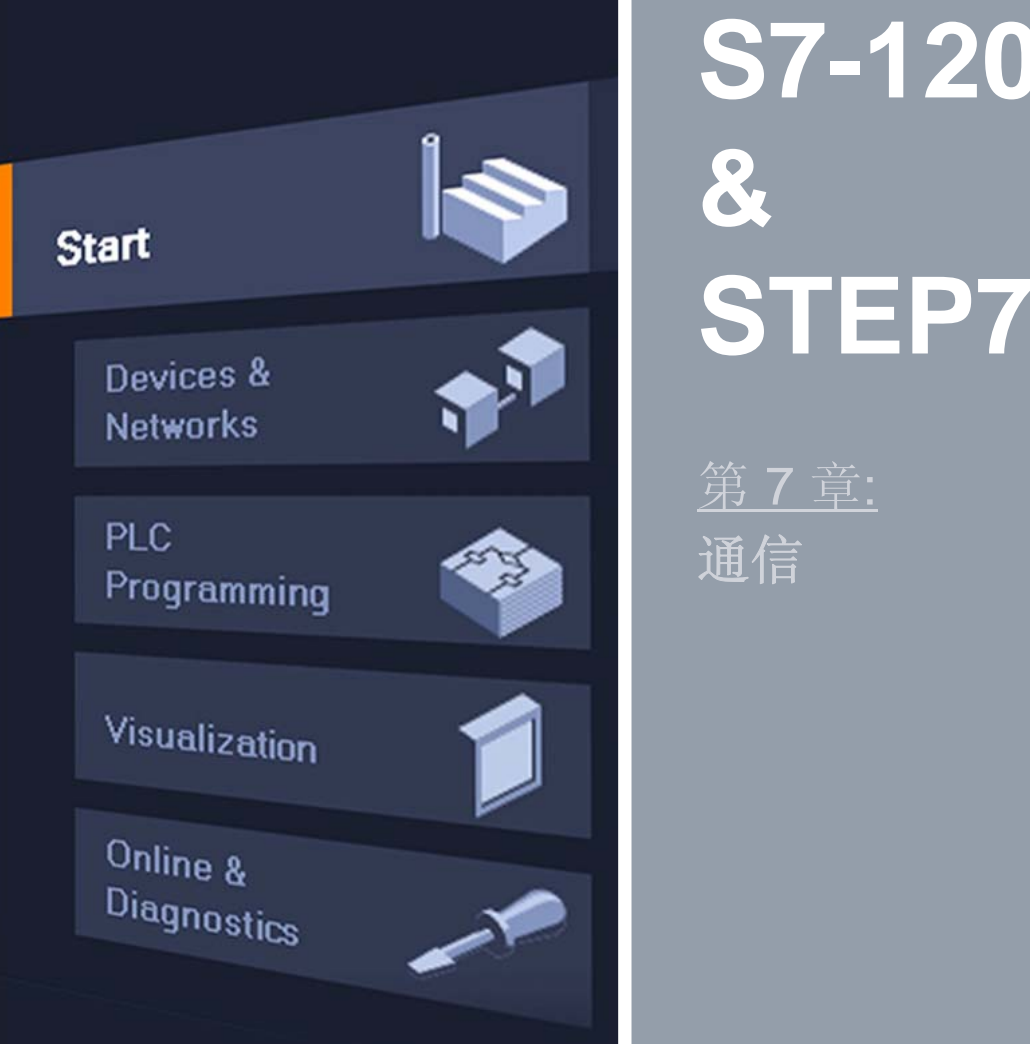

# **S7-1200 STEP7 Basic V10.5**

**© Siemens AG 2009. All Rights Reserved.**

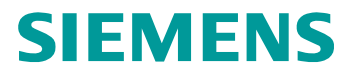

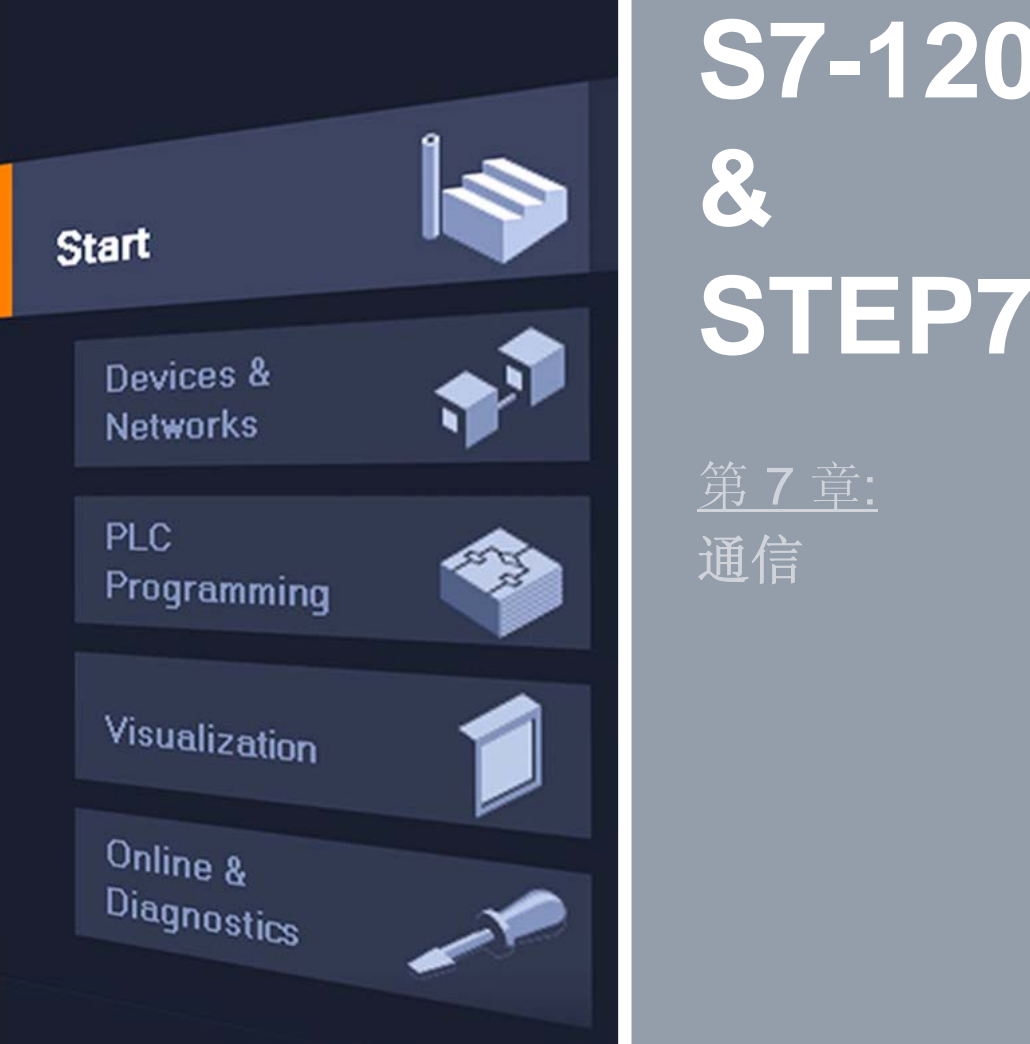

# **S7-1200 STEP7 Basic V10.5**

**© Siemens AG 2009. All Rights Reserved.**

### 概述: 通信接口

### 练习 开放式用户通信

### 概述 板载**CPU :** 以太网 **(PROFINET)**

- PG/OP 通信
- 开放式用户通信 **(T-**功能块**)**
	- 8 个连接
	- TCP标准
	- ISO-on-TCP标准
	- UDP (准备中)
- **S7-**通信
	- S7-1200 作为服务器
	- 客户端: PUT/GET (准备中)

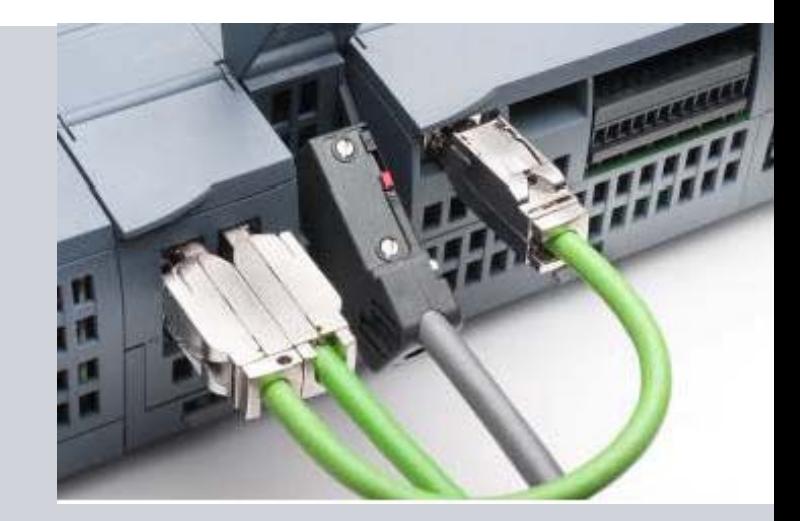

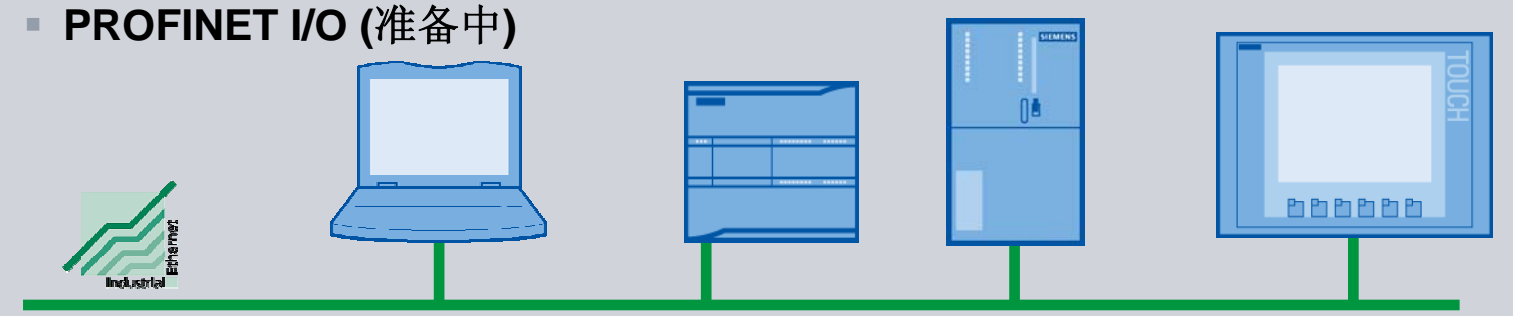

**© Siemens AG 2009. All Rights Reserved.**

Page 3 Communication **Industry Sector** Industry Sector

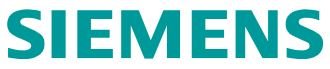

#### 连接资源 概述 PUT, GET (S7-300, S7-400) **TIA Portal STEP 7 Basic ETHx FER (S7-200)** 开放式用户通信PG S7-200 S7-200 S7-200 **Basic Basic Basic** S7-300 S7-300 S7-300 练习 Panels Panels Panels S7-400 S7-400 S7-400 S7-connection **S7-connection S7-connection** T-blocks (TSEND, TCON, ...) T-blocks (TSEND, TCON, ...) transport connection transport connection S7-300 S7-300 S7-300 S7-300 S7-300 S7-300 S7-300 S7-300 S7-400 S7-400 S7-400 S7-400 S7-400 S7-400 S7-400 S7-400 S7-1200 S7-1200 S7-1200 S7-1200 S7-1200 S7-1200 S7-1200 S7-1200 **TCP TCP TCP TCP TCP TCP TCP TCP ISOonTCP ISOonTCP ISOonTCP ISOonTCP ISOonTCP ISOonTCP ISOonTCP ISOonTCP**

**© Siemens AG 2009. All Rights Reserved.**

Page 4 Communication **Industry Sector** Industry Sector

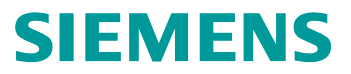

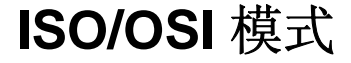

#### 概述

#### 开放式用户通信

- 概述
- 
- 
- 

练习

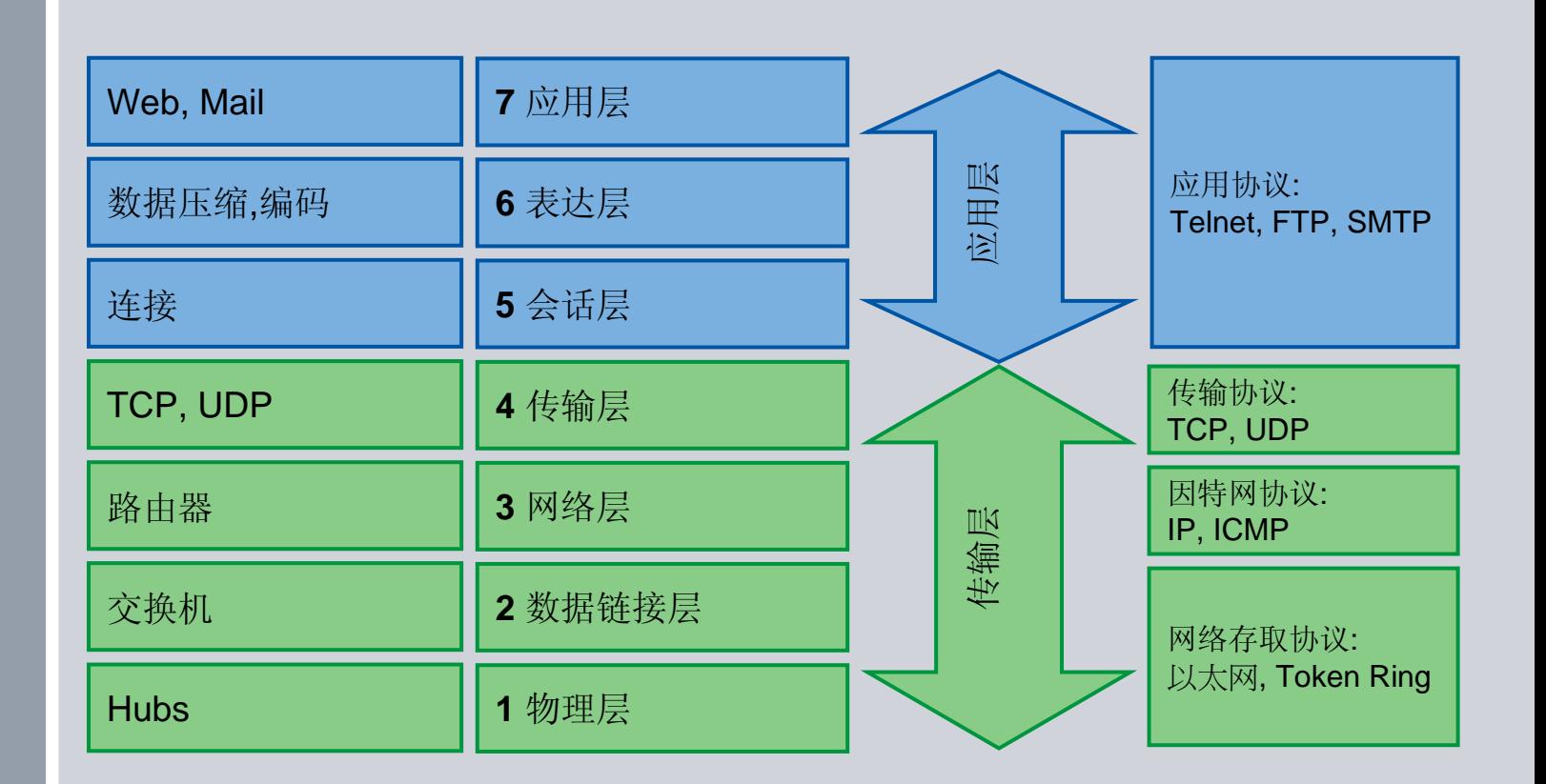

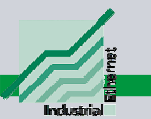

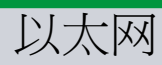

**© Siemens AG 2009. All Rights Reserved.**

### **S7-1200** 工业以太网通信连接资源

#### 概述

#### 开放式用户通信

- 概述
- 
- 
- 

练习

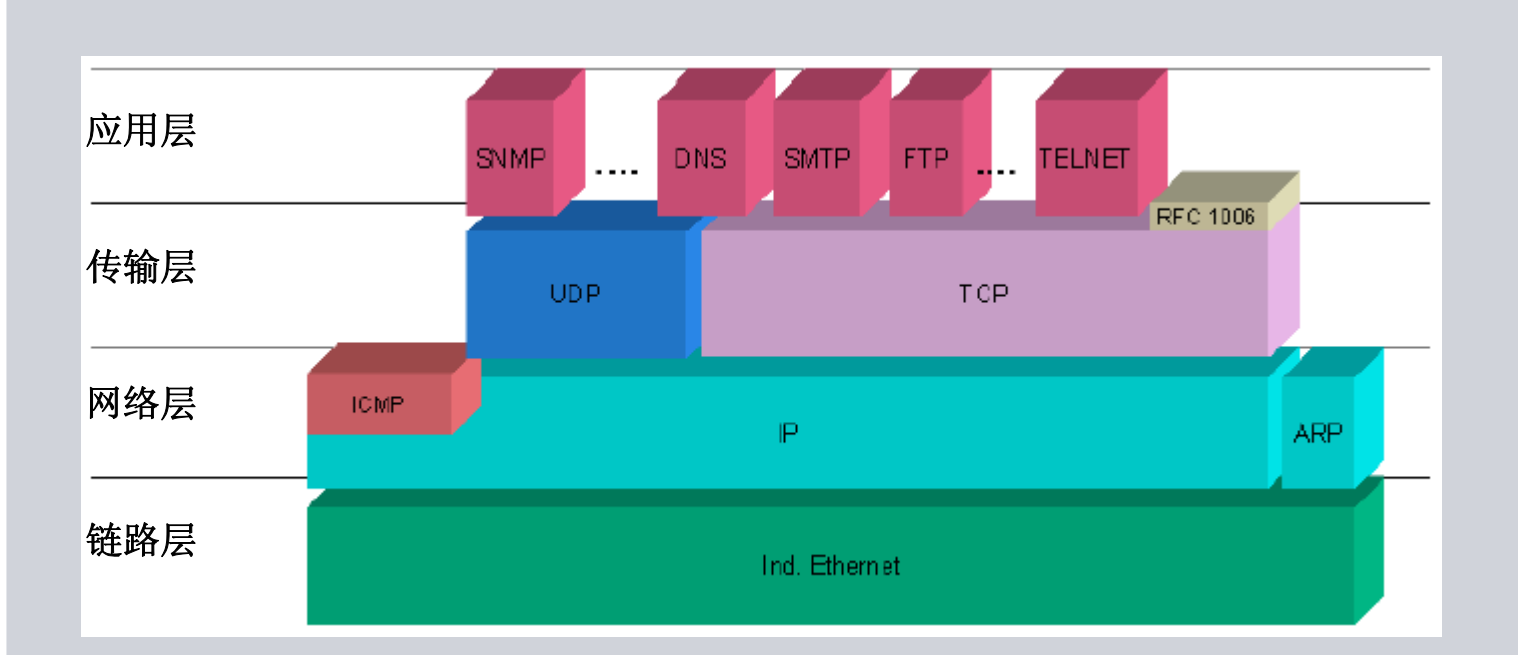

**© Siemens AG 2009. All Rights Reserved.** Page 6 Communication **Industry Sector** Industry Sector

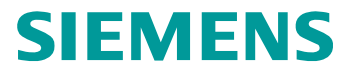

### 协议**: TCP** 和 **UDP**

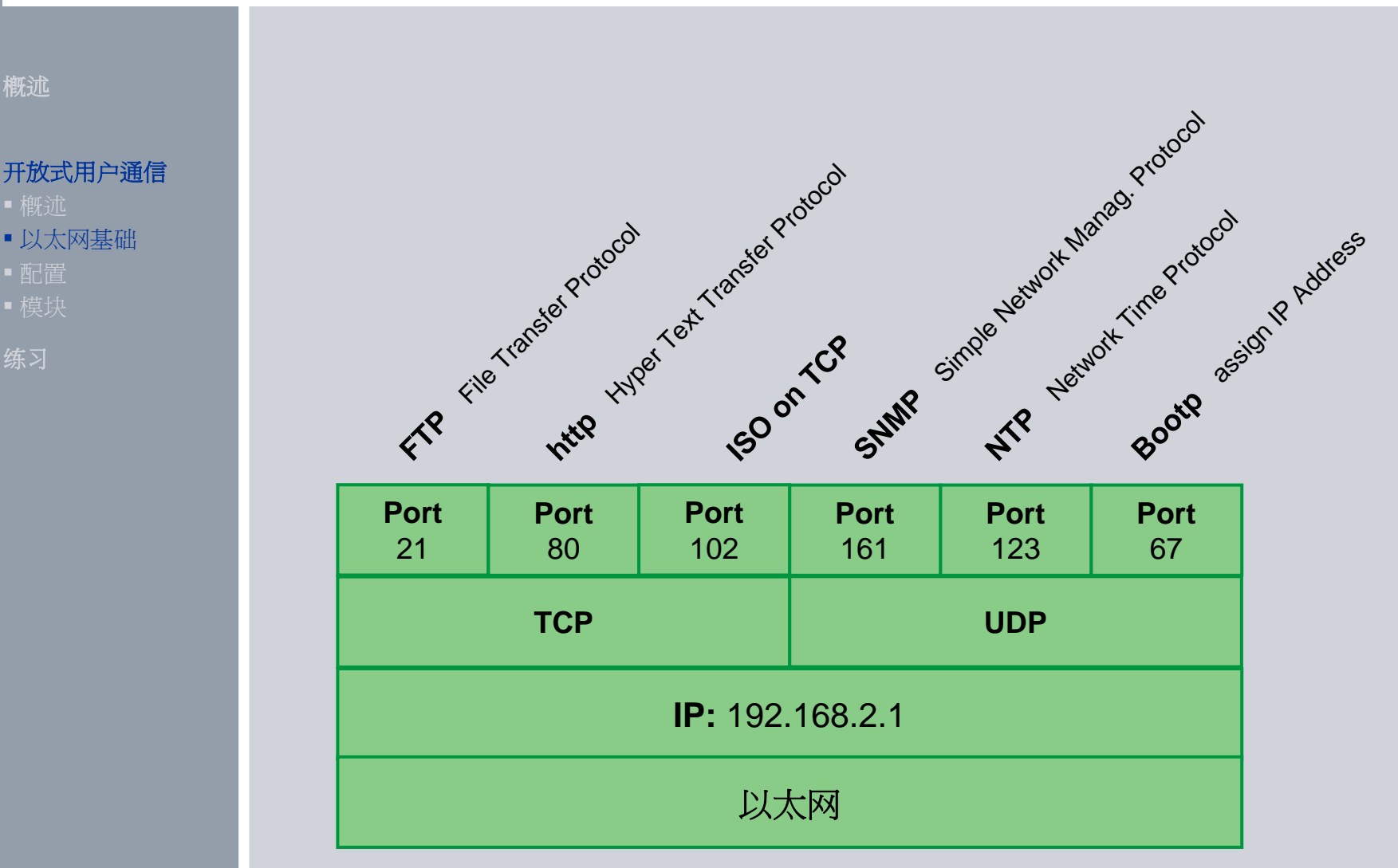

**© Siemens AG 2009. All Rights Reserved.**

练习

配置

概述

Page 7 Communication **Industry Sector** Industry Sector

### 传输控制协议**: TCP**

概述

#### 开放式用户通信

- 
- 以太网基础
- 配置
- 

练习

TCP 是由 RFC 793 描述的一种标准协议:传输控制协议。TCP 的主要用途是 在过程对之间提供可靠、安全的连接服务。该协议有以下特点:

由于它与硬件紧密相关,因此它是一种高效的通信协议 ■ 它适合用于中等大小或较大的数据量(最多 8K 字节) 它为应用带来了更多的便利,特别是: – 错误恢复

- 流控制
- 可靠性
- 一种面向连接的协议
- ■非常灵活地用于只支持 TCP 的第三方系统
- 有路由功能
- 只能应用静态数据长度。
- 消息会被确认。
- 使用端口号对应用程序寻址。
- 大多数用户应用协议(例如 TELNET 和 FTP)都使用 TCP。

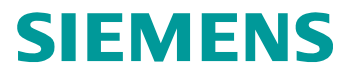

### 协议**: ISO-on-TCP**

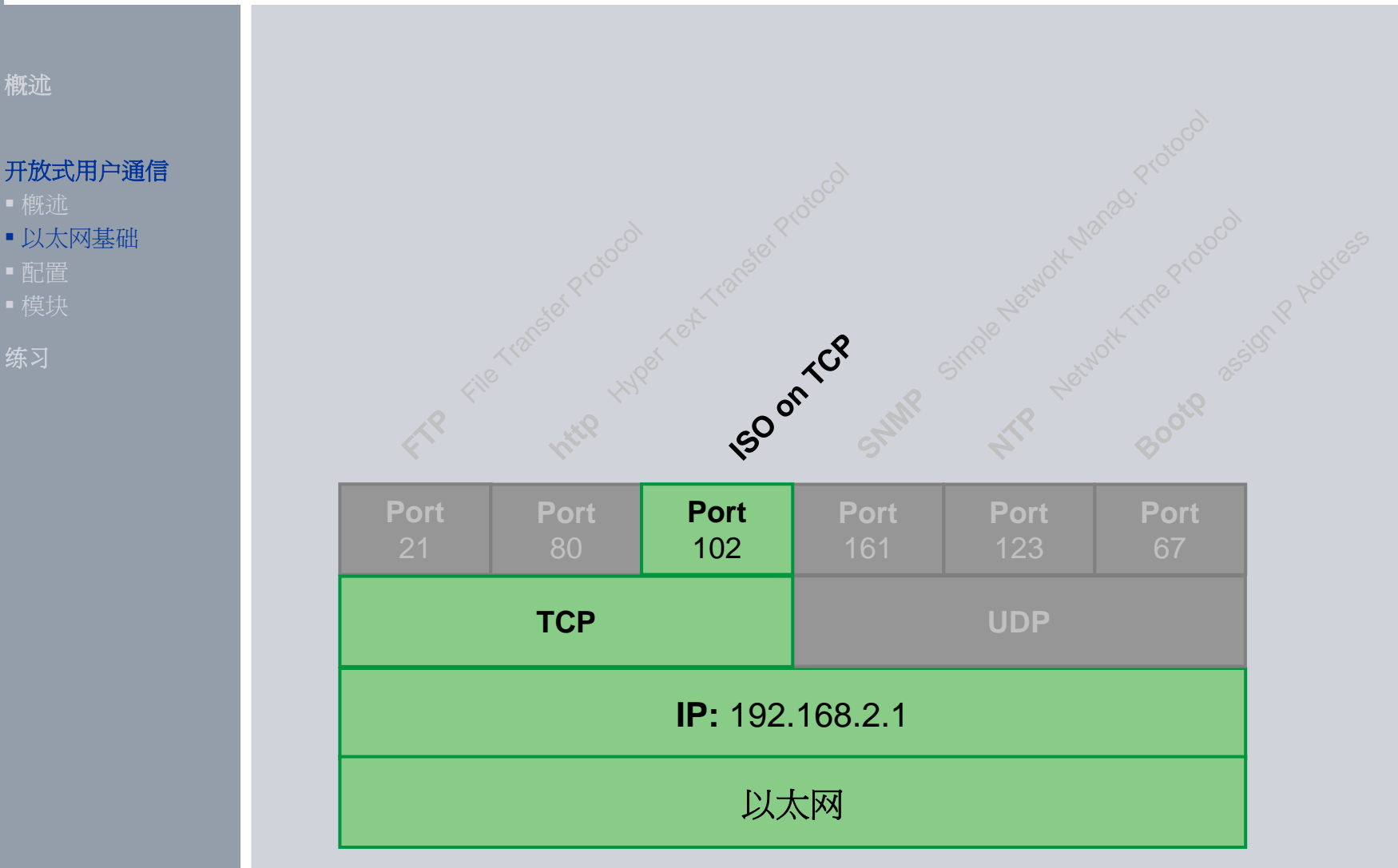

**© Siemens AG 2009. All Rights Reserved.**

Page 9 Communication **Industry Sector** Industry Sector

### 协议**: TSAP at ISO-on-TCP**

概述

练习

配置

以太网基础

开放式用户通信

### **TSAP (**传输层服务访问点**)**

- ■ISO-on-TCP连接的访问点
- ×, 通过102端口建立ISO-on-TCP连接
- u, 使用ASCII或十六进制数

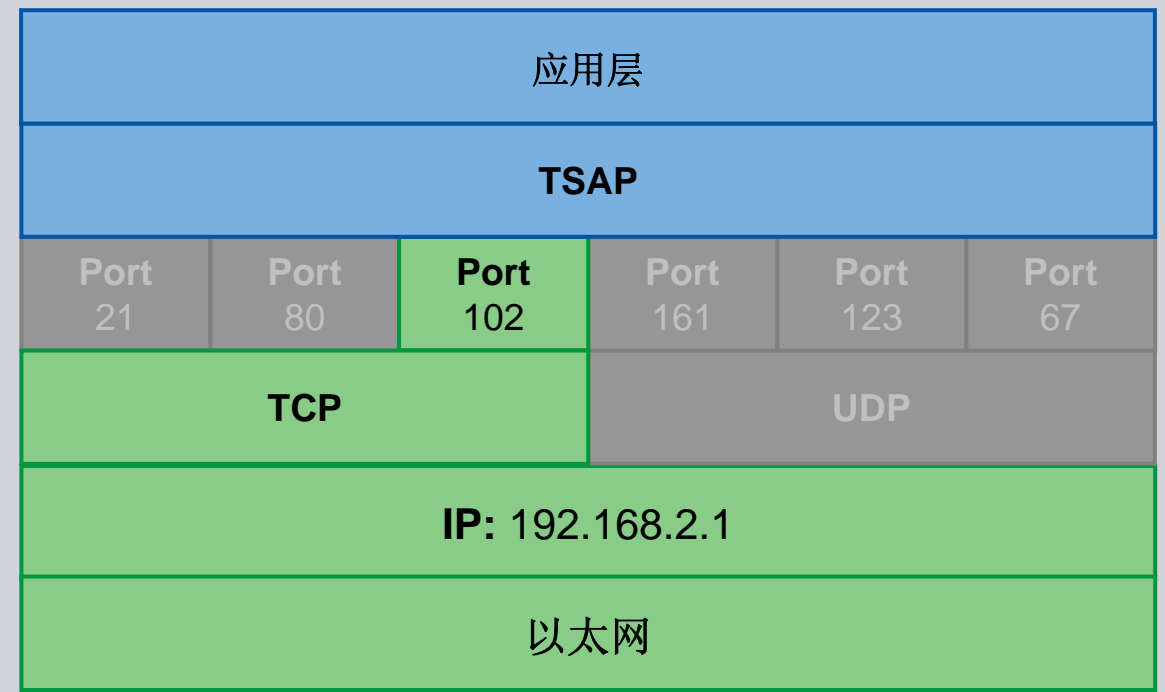

**© Siemens AG 2009. All Rights Reserved.**

Page 10 Communication **Industry Sector** Industry Sector

### 传输控制协议**: TCP**

ISO on TCP 是一种能够将 ISO 应用移植到 TCP/IP 网络的机制。该协议有以 下特点:

与硬件关系紧密的高效通信协议

■ 话合用于中等大小或较大的数据量(最多 8K字节)

■与 TCP 相比, 它的消息提供了数据结束标识符并且它是面向消息的。

具有路由功能;可用于 WAN

可用于实现动态数据长度。

■由于使用 SEND/RECEIVE 编程接口的缘故, 需要对数据管理进行编程。

通过传输服务访问点 (TSAP, Transport Service Access Point), TCP 协议允 许有多个连接访问单个 IP 地址(最多 64K 个连接)。借助 RFC 1006, TSAP 可 唯一标识连接到同一个 IP 地址的这些通信端点连接。

**© Siemens AG 2009. All Rights Reserved.** Page 11 Communication **Industry Sector** Industry Sector

练习

配置

概述

以太网基础

开放式用户通信

### 开放式用户通信 **–** 概述

概述

### 没有连接管理的功能块

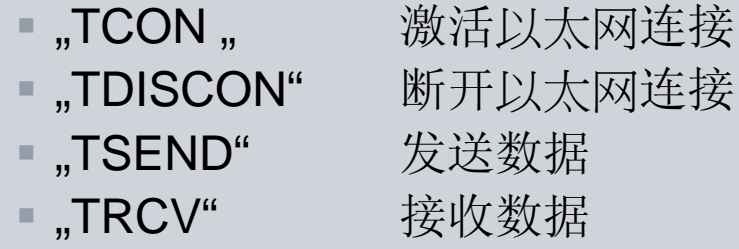

### 带有连结管理的功能块

■ "TSEND\_C" 激活以太网连接并发送数据  $\blacksquare$  "TRCV\_C" 激活以太网连接并接收数据

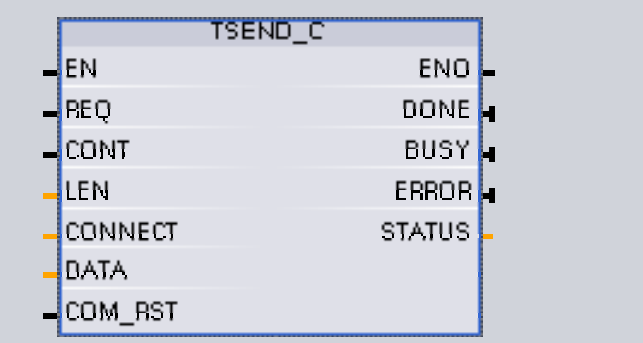

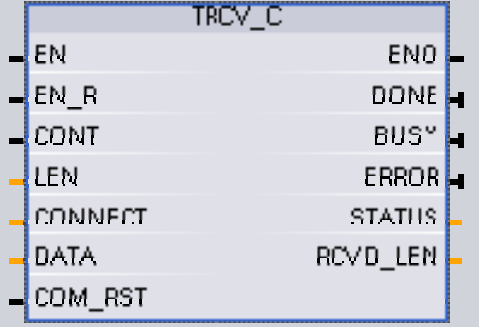

**© Siemens AG 2009. All Rights Reserved.**

### 开放式用户通信

概述

- 
- 

练习

### 开放式用户通信 **–** 概述

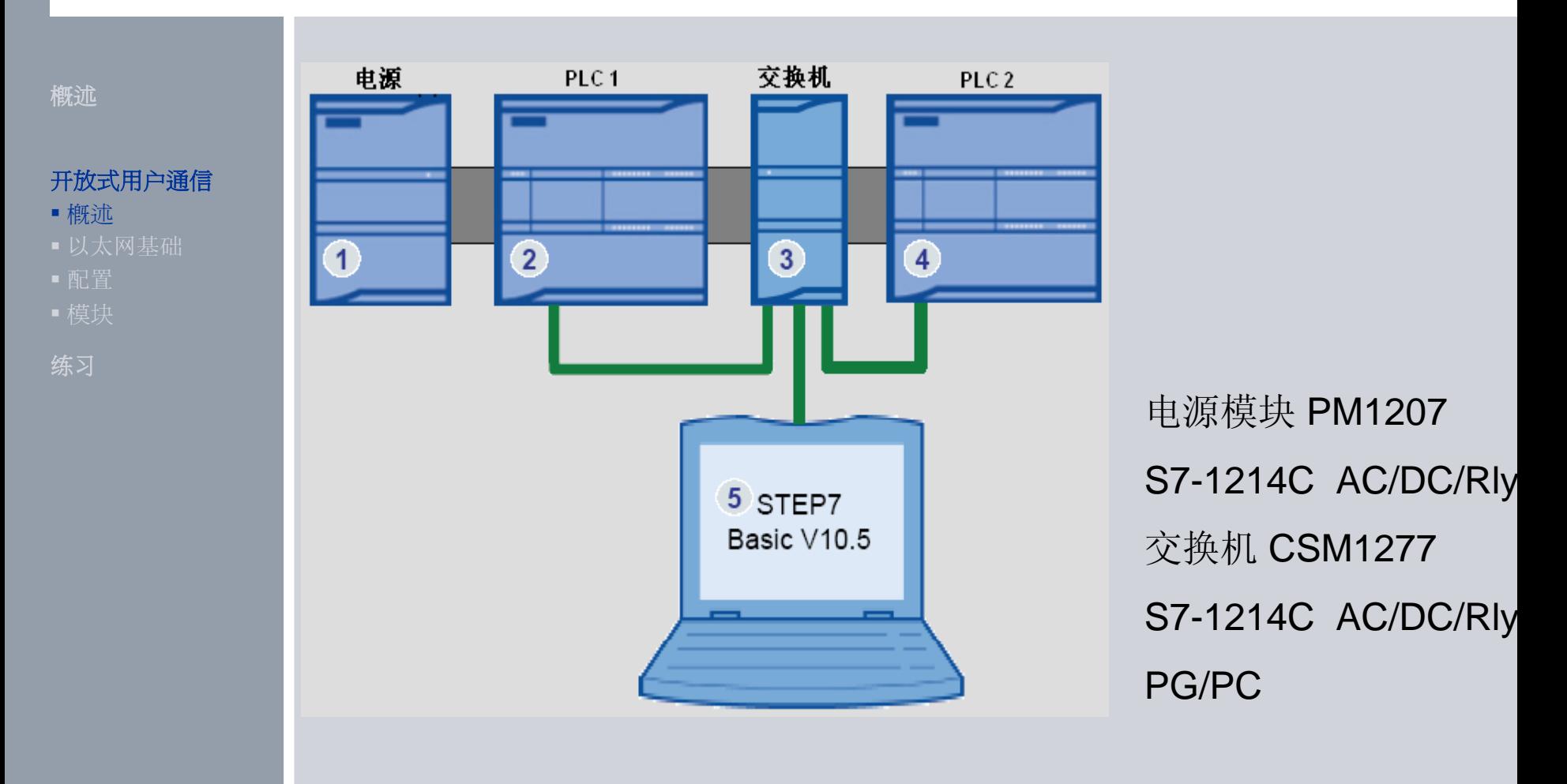

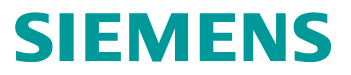

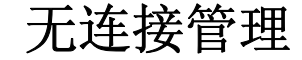

#### **CPU 1 (**主站**) CPU 2 (**从站**)** 开放式用户通信**TCONTCON**连接 概述 **SFBSFB**ه ۲ **TSENDTRCV**数据 **SFBSFB** $\begin{bmatrix} \bullet \\ \bullet \end{bmatrix}$  $\mathbf{r}$ **ConnectionConnection** IE Port IE Port Н. **datadata** $\mathbf{L}$ т IP 地址IP 地址**TSENDTRCV** $\mathbf{I}$  连接ID 连接ID 数据  $\mathbf{I}$ L **SFBSFB**TSAP/PORT TSAP/PORT T ، 3 **TDISCONTDISCON**断开 **SFBSFB**

**© Siemens AG 2009. All Rights Reserved.**

练习

概述

Page 14 Communication **Industry Sector** Industry Sector

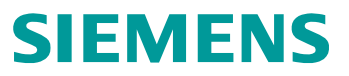

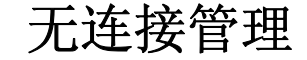

### 概述

#### 开放式用户通信

- 概述
- 
- 
- 

练习

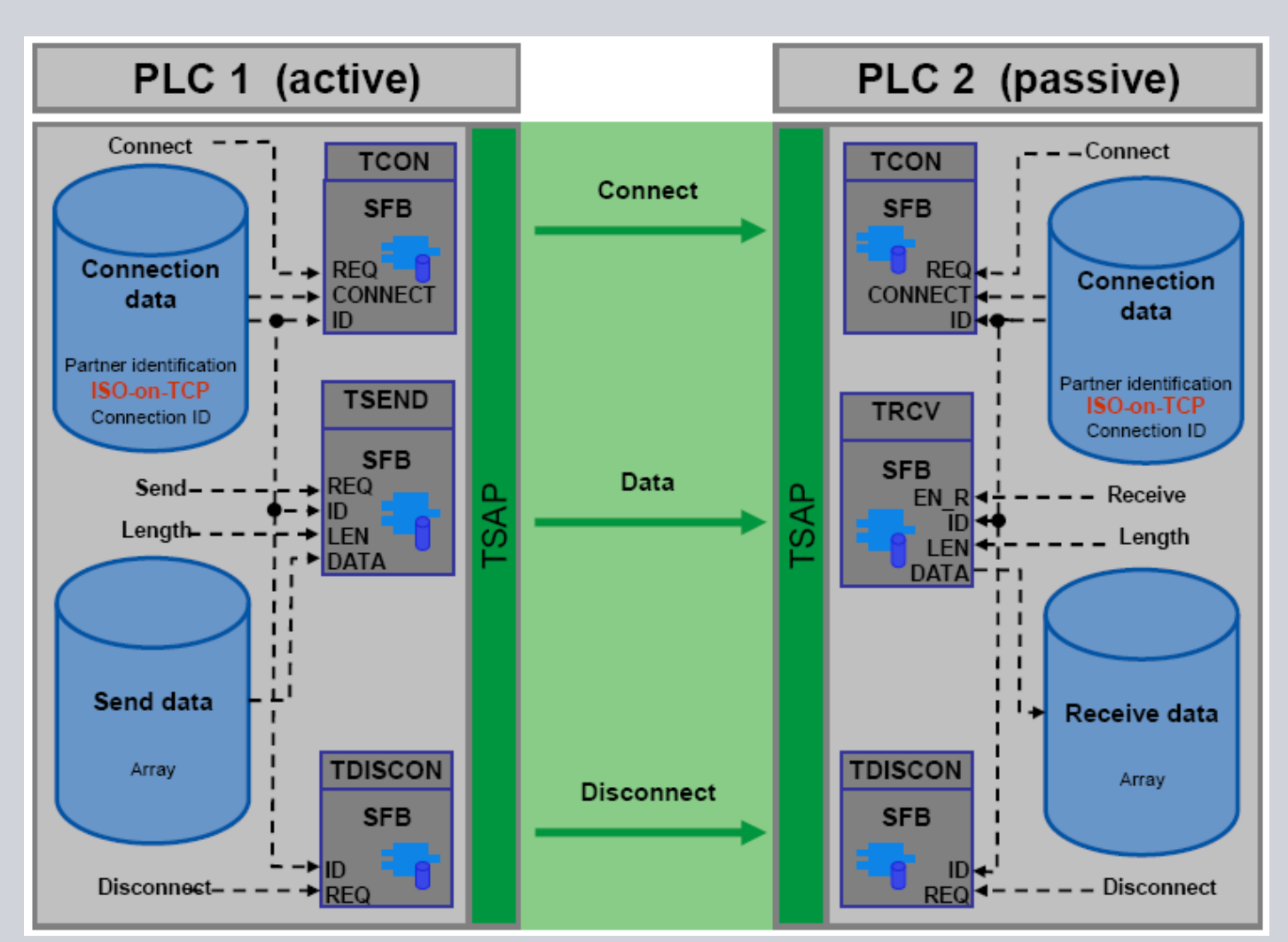

**© Siemens AG 2009. All Rights Reserved.**

Page 15 Communication **Industry Sector** Industry Sector

### 无连接管理

#### 概述

### 开放式用户通信

- 概述
- 
- 
- 

练习

■TCON 试图建立与伙伴(由CONNECT DB 定义, ID 标示)的连接在两个伙伴都 执行 REQ后, 连接建立并保持.

连接信息 (通信伙伴, 协议选择和连接 ID) 保存在连接DB 中。

发送块 (TSEND)、接收块 (TRCV) 和 断开连接块( TDISCON ) 只通过连 接 ID得到连接信息。

REQ 上升沿 "REQ", TSEND 发送符号地址 "DATA"数据和"LEN" 长度信 息给伙伴,数据被缓存。

在"EN R"="1" 时,TRCV 接收数据保存在 "DATA" 中。

REQ 上升沿, TDISCON 终止与通讯伙伴的连接。

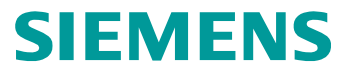

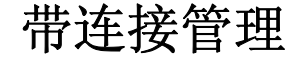

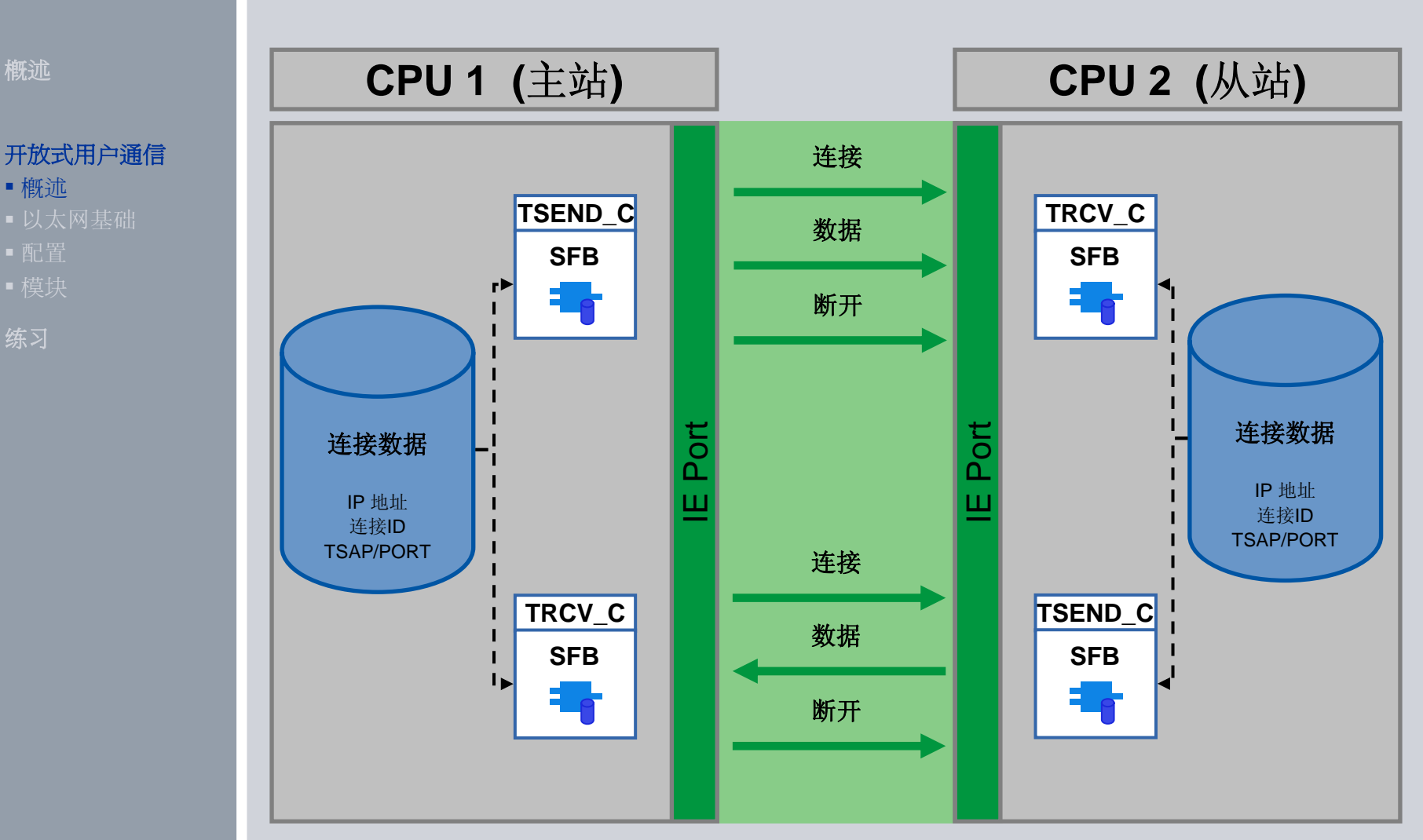

**© Siemens AG 2009. All Rights Reserved.**

练习

概述

Page 17 Communication **Industry Sector** Industry Sector

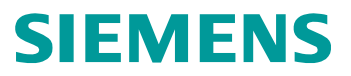

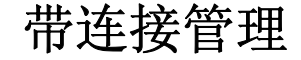

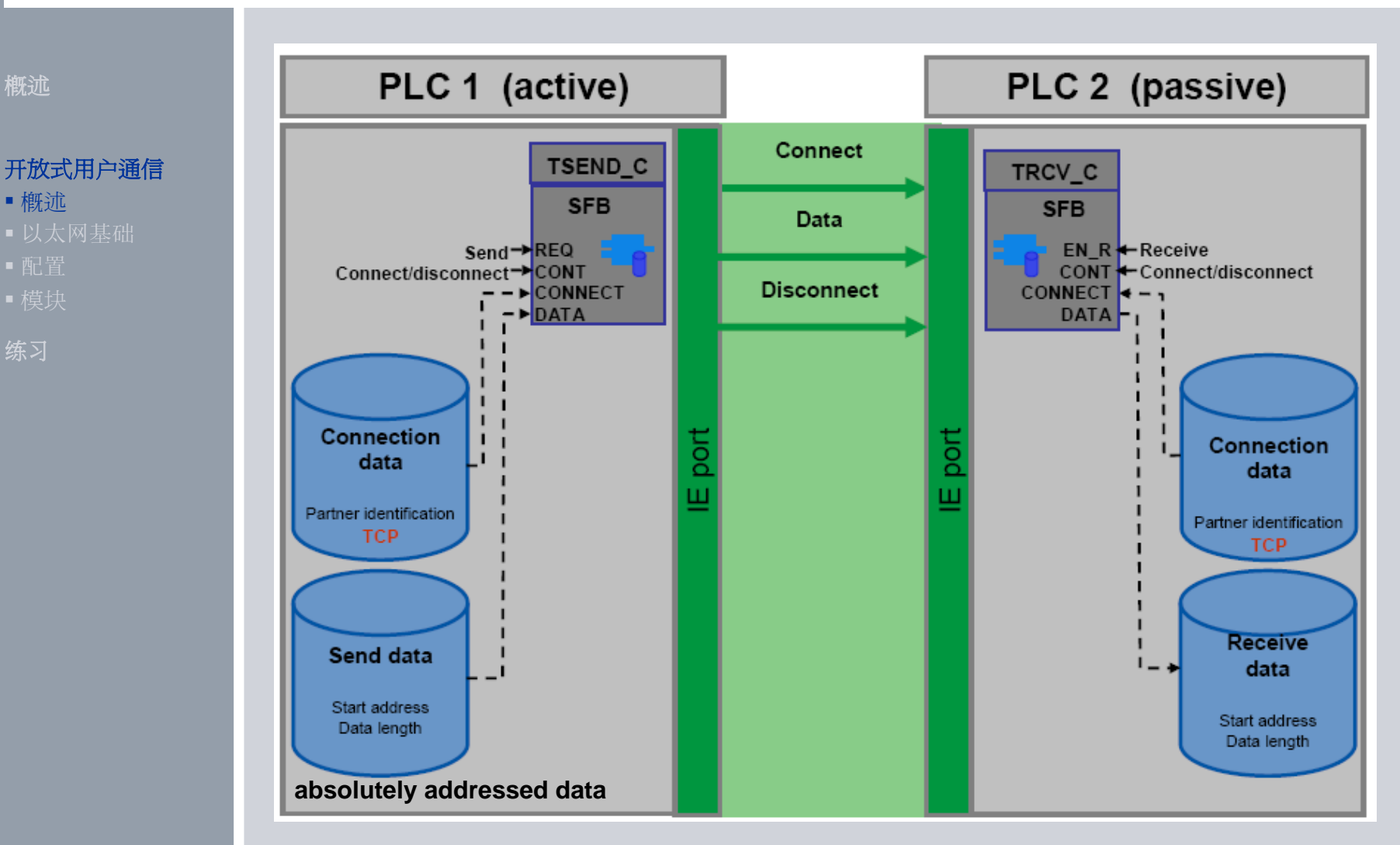

**© Siemens AG 2009. All Rights Reserved.** Page 18 Communication **Industry Sector** Industry Sector

### 带连接管理

#### 开放式用户通信

- 概述
- 
- 
- 

练习

<sup>概述</sup> 四、 Tall 置位CON 参数建立连接:

server-client 原则;

PLC 2 提供服务 (server) ;

PLC 1 主动请求建立连接(client);

连接建立成功,持续保持;

连接信息保存在CONNECT 参数 DB 中, 这里定义使用的协议及IP 地址

"TSEND\_C" 和 "TRCV\_C" 分别通过 REQ (上升沿) 或 EN\_R (为1) 触发;

DATA 参数决定数据发送或接收开始地址和长度;

LEN参数决定发送或接收数据最大字节数;

(绝对地址寻址要将 LEN=0)

复位 CONT 参数终止连接。

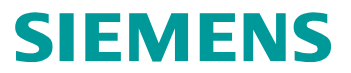

### 带连接管理

#### 概述

#### 开放式用户通信

- 概述
- 
- 
- 

练习

# 绝对寻址如何选择协议

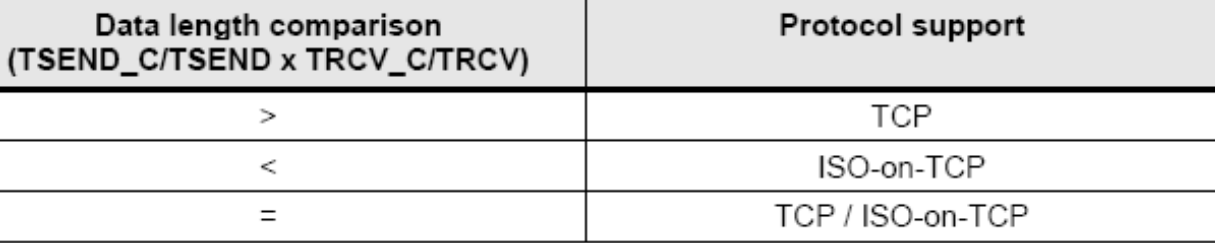

TSEND C 或 TSEND 发送的数据长度大于接收TRCV C 或 TRCV 设置长 度,只能使用 TCP: 接收块长度的限制被传输。

使用TCP, 无论如何只有静态(固定)长度的数据被传输。

动态长度数据传输可以使用ISO-on-TCP协议进行符号寻址。

### 带连接管理

### 符号寻址

概述

### 开放式用户通信

- 概述
- 
- 
- 

练习

数据长度的变化可以使用LEN 参数, LEN数据长度可以使用固定数值或 变量。

当LEN=0, DATA 中指定结构或数组数据全部需要传输。

在传输数组和结构数据时,通过设定LEN 为变量可动态的定义传输数据 的长度。

需将接收块TRCV\_C 或 TRCV的 LEN设置为0。

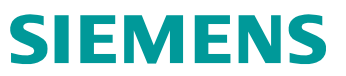

### 设备和网络组态

#### 概述

#### 开放式用户通信

- 
- 以太网基础
- 配置
- 

练习

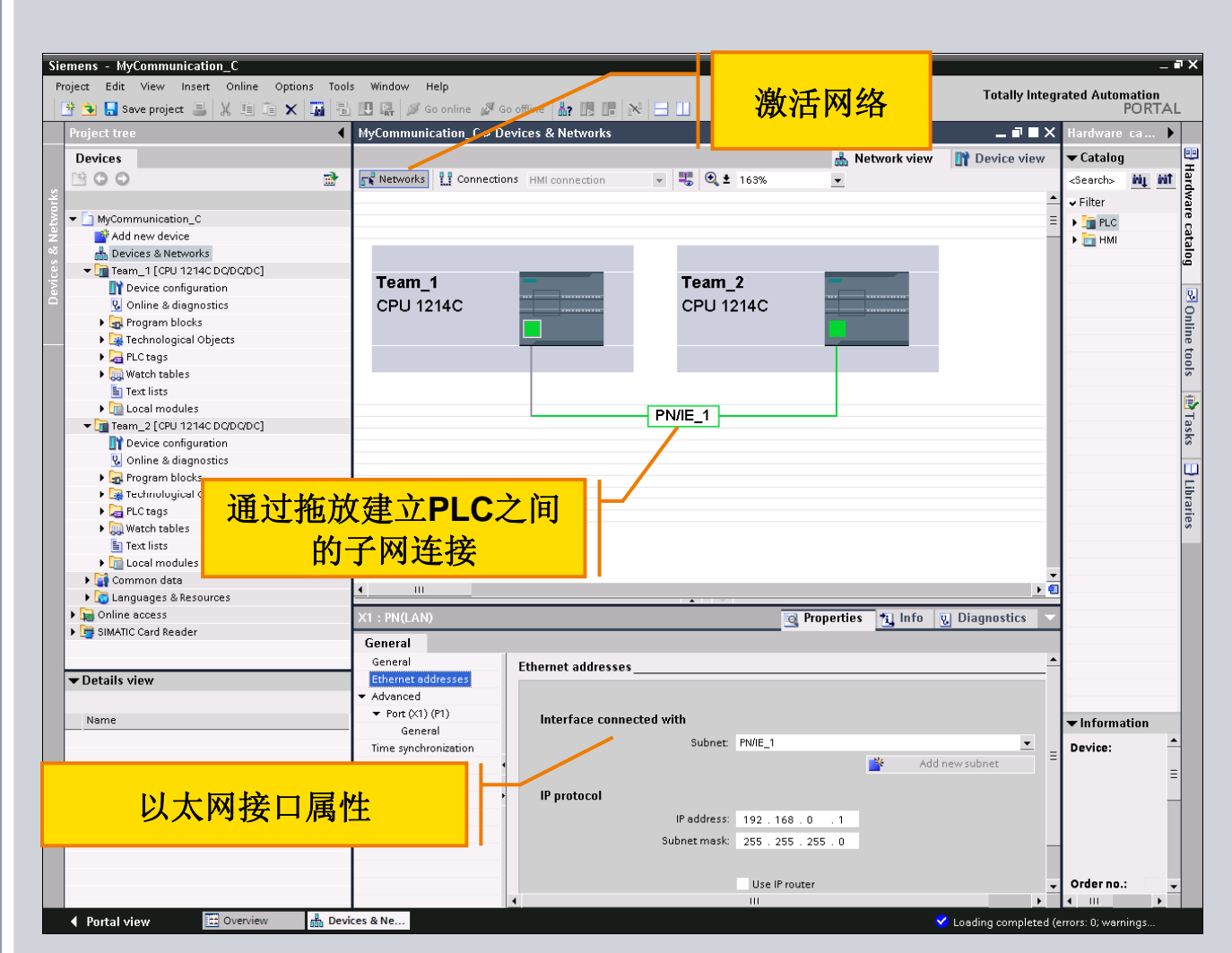

**© Siemens AG 2009. All Rights Reserved.**

#### Page 22 Communication **Industry Sector** Industry Sector

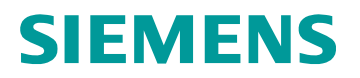

### 设备和网络组态

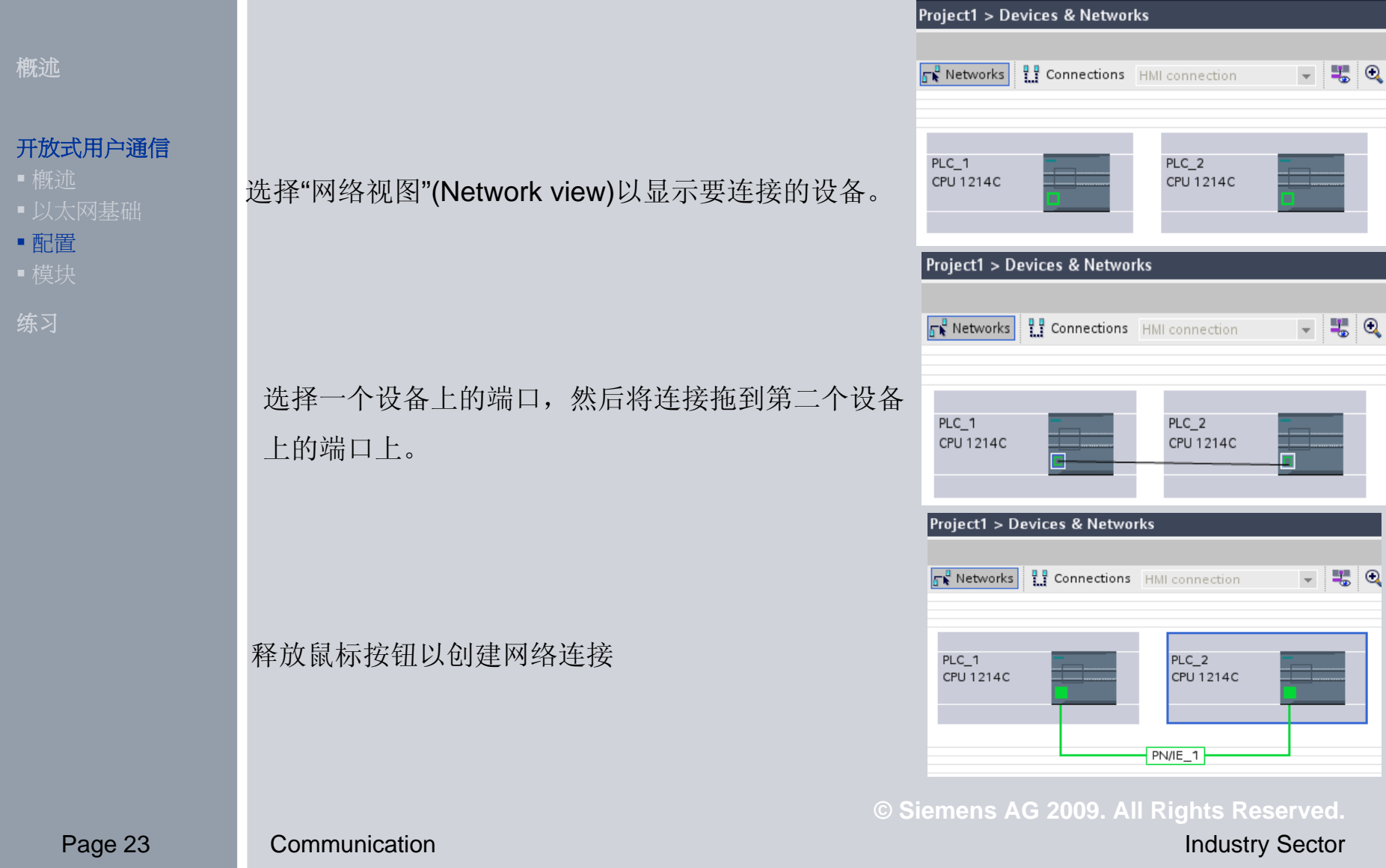

### **"**指令**"**任务栏的功能块

#### 概述

#### 开放式用户通信

- 
- 以太网基础
- 配置
- 

练习

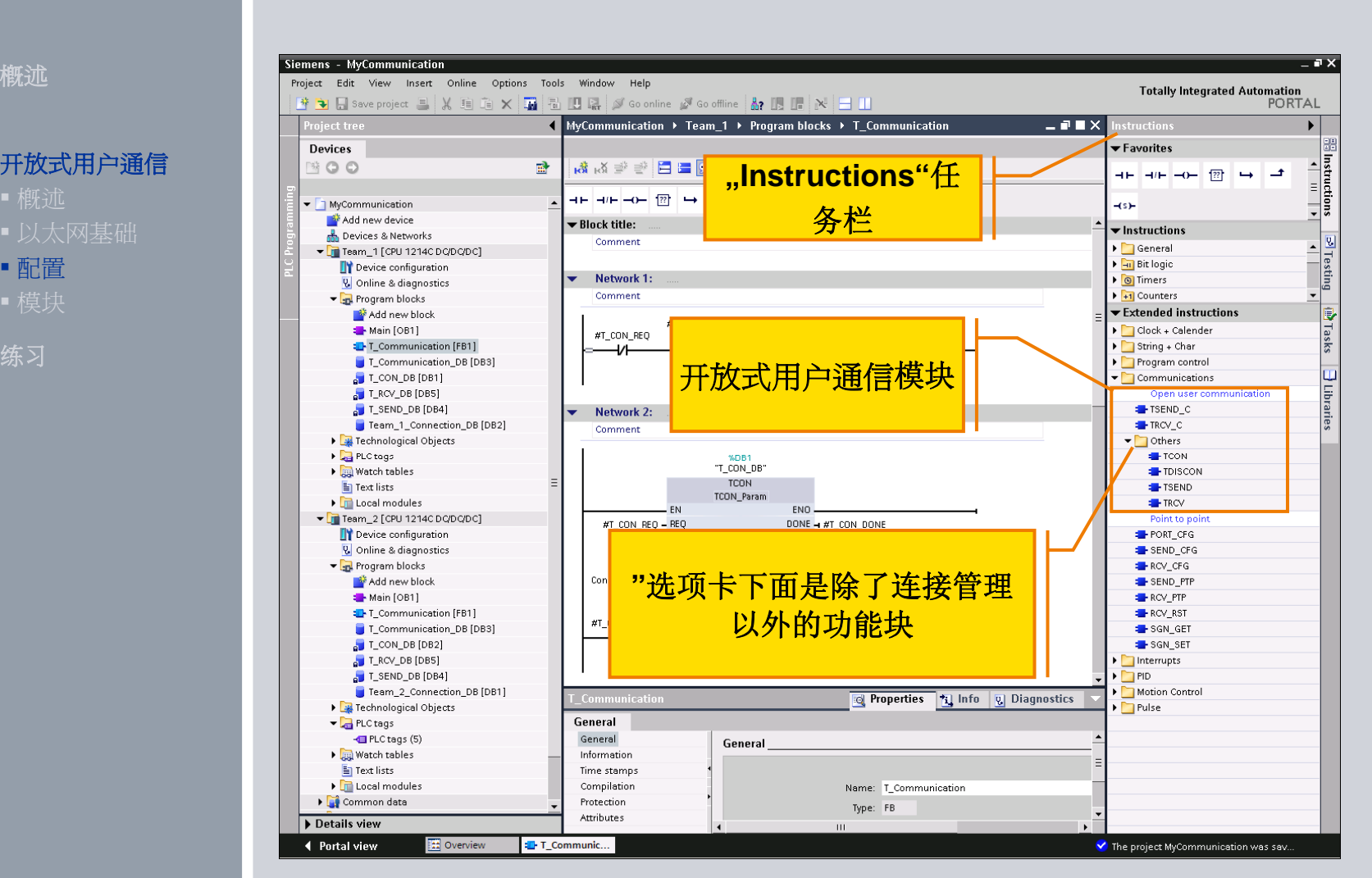

**© Siemens AG 2009. All Rights Reserved.**

#### Page 24 Communication **Industry Sector** Industry Sector

### 利用**"TCON"**数据块建立一个以太网连接

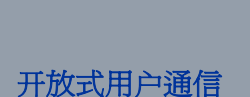

概述

- 以太网基础
- 配置
- 模块

练习

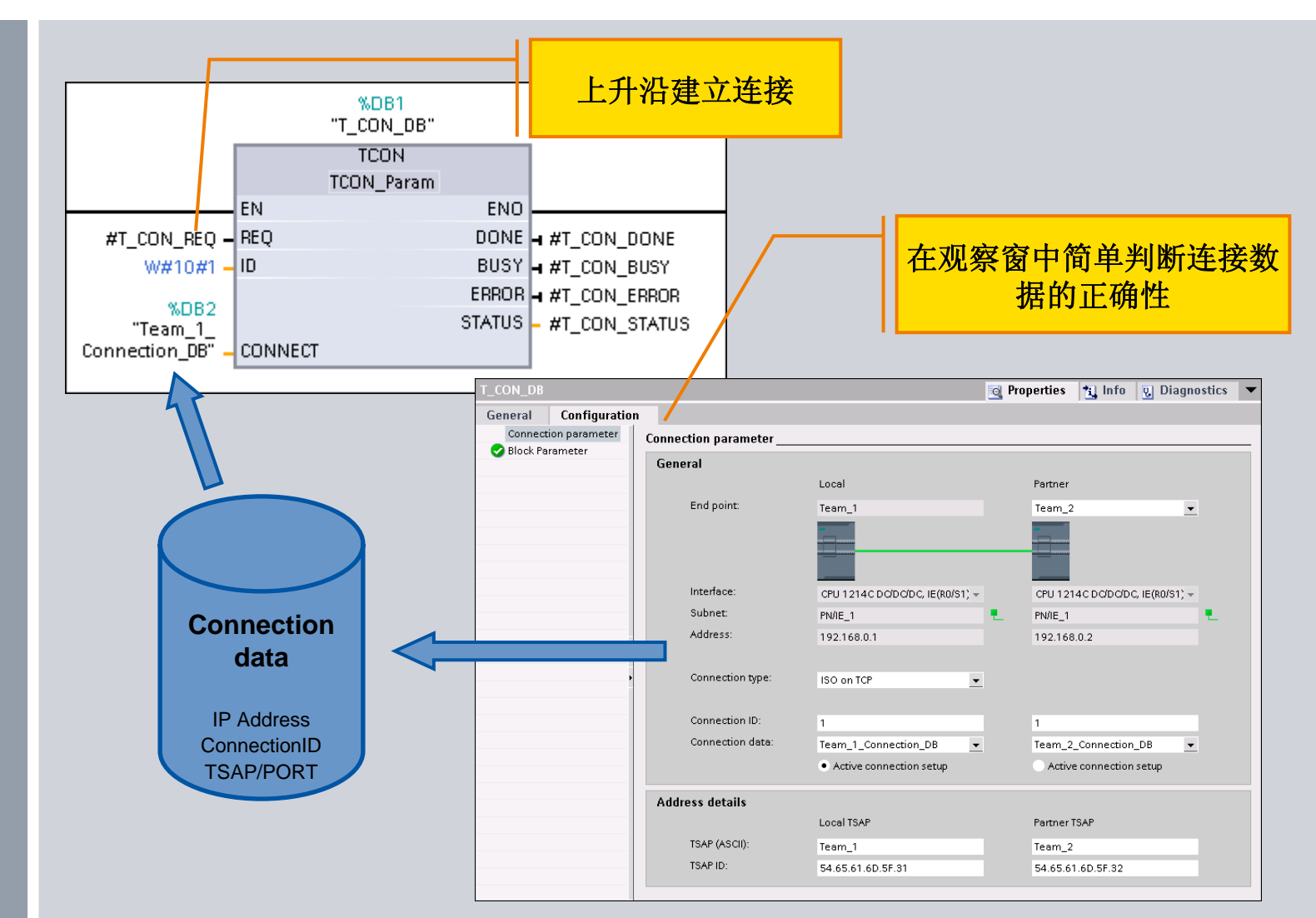

**© Siemens AG 2009. All Rights Reserved.**

Page 25 Communication **Industry Sector** Industry Sector

### 利用**"TSEND"**数据块发送数据

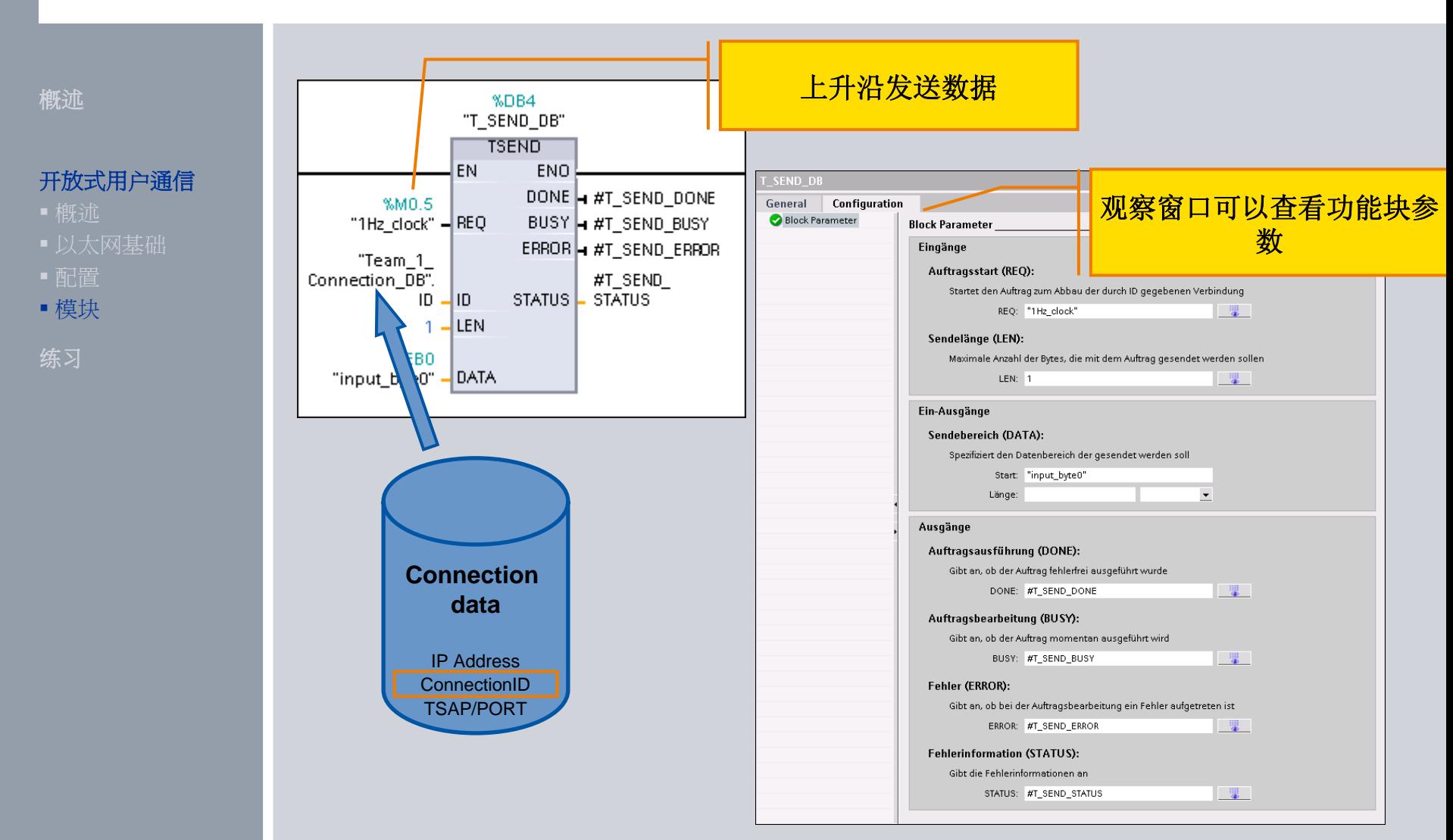

**© Siemens AG 2009. All Rights Reserved.**

### 利用**"TRCV"**数据块接收数据

#### 概述

#### 开放式用户通信

- 
- 以太网基础
- 配置
- 模块

练习

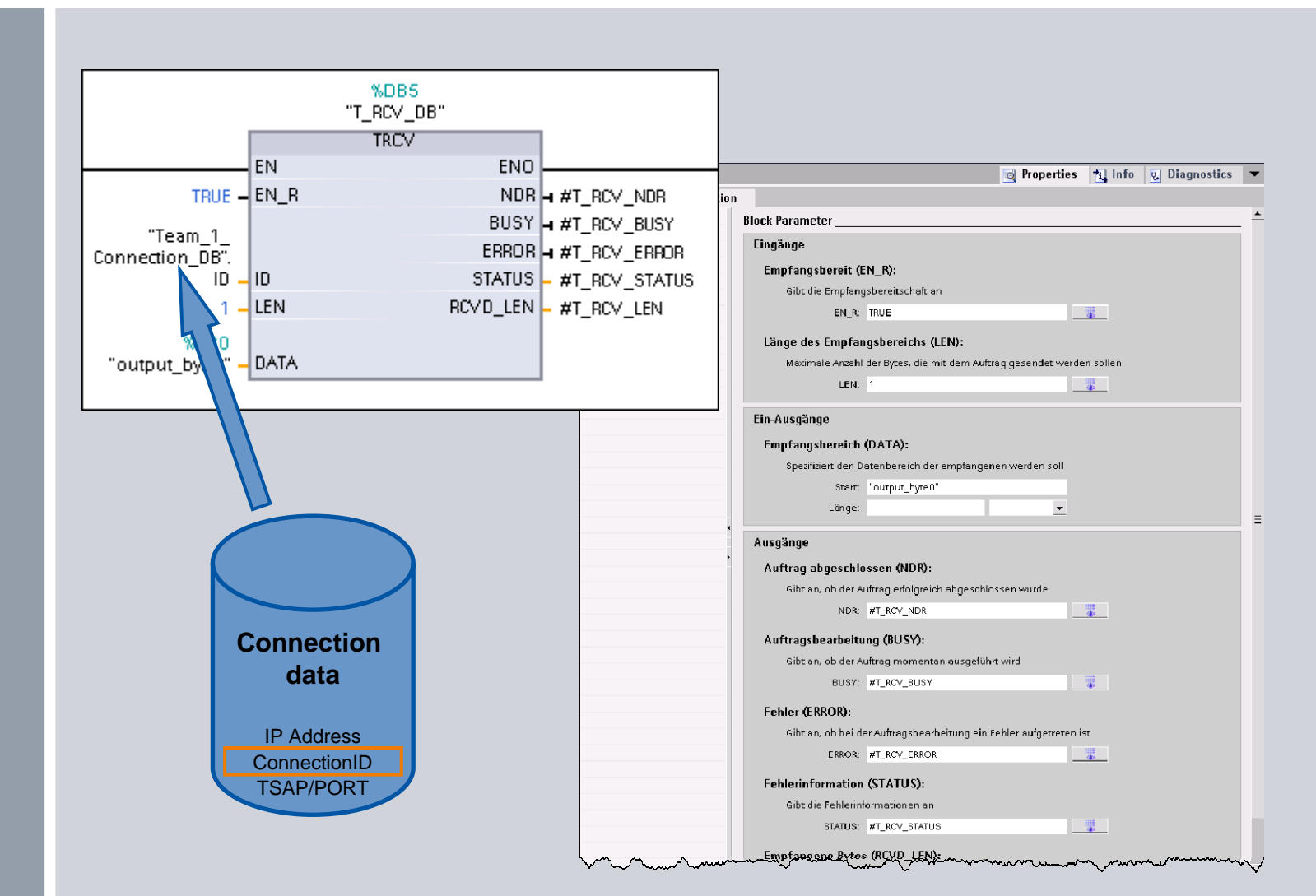

### **© Siemens AG 2009. All Rights Reserved.**

### 利用**"TDISCON"**数据块断开以太网连接

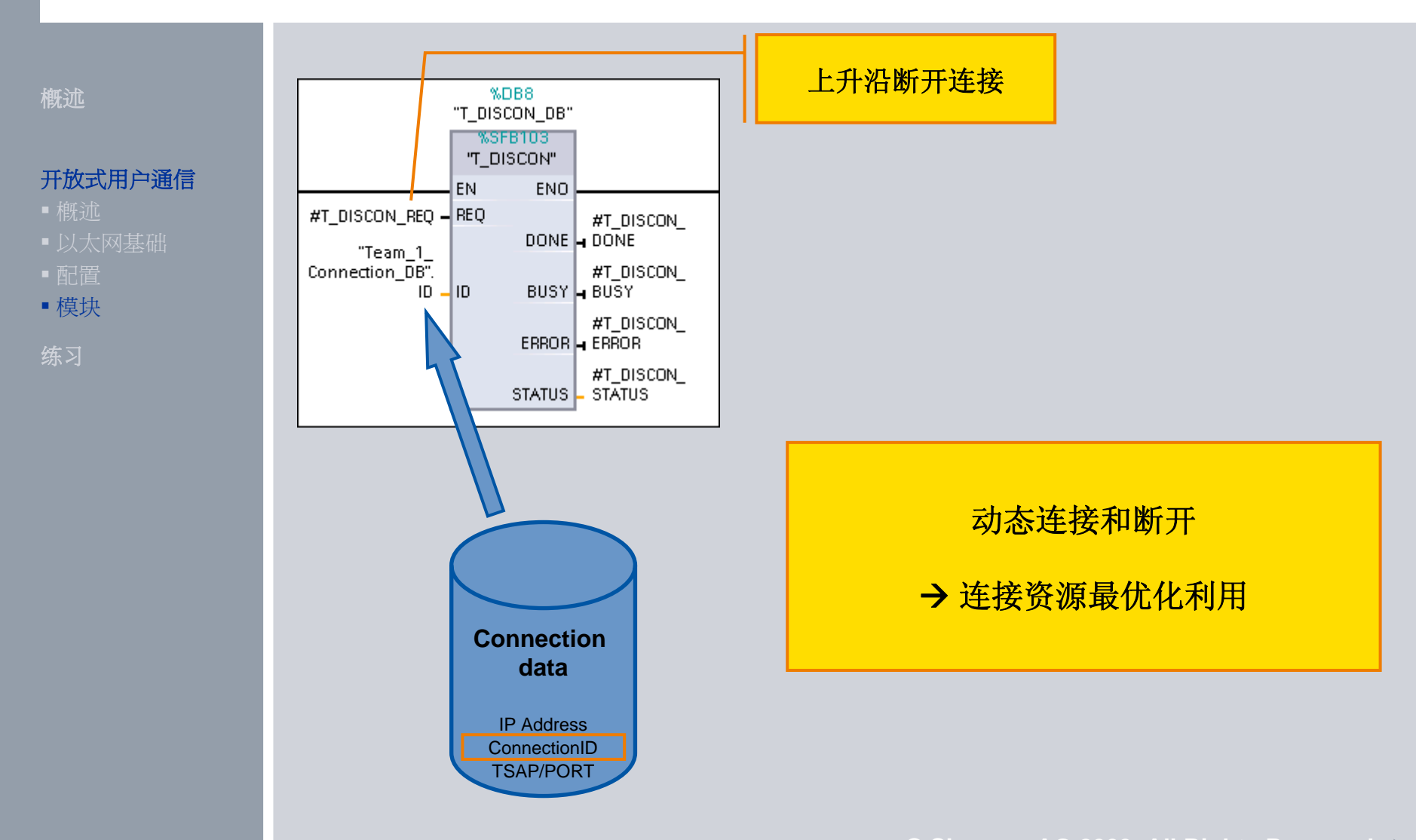

**© Siemens AG 2009. All Rights Reserved.** Page 28 Communication **Industry Sector** Industry Sector

### 利用**"TSEND\_C"**数据块发送数据

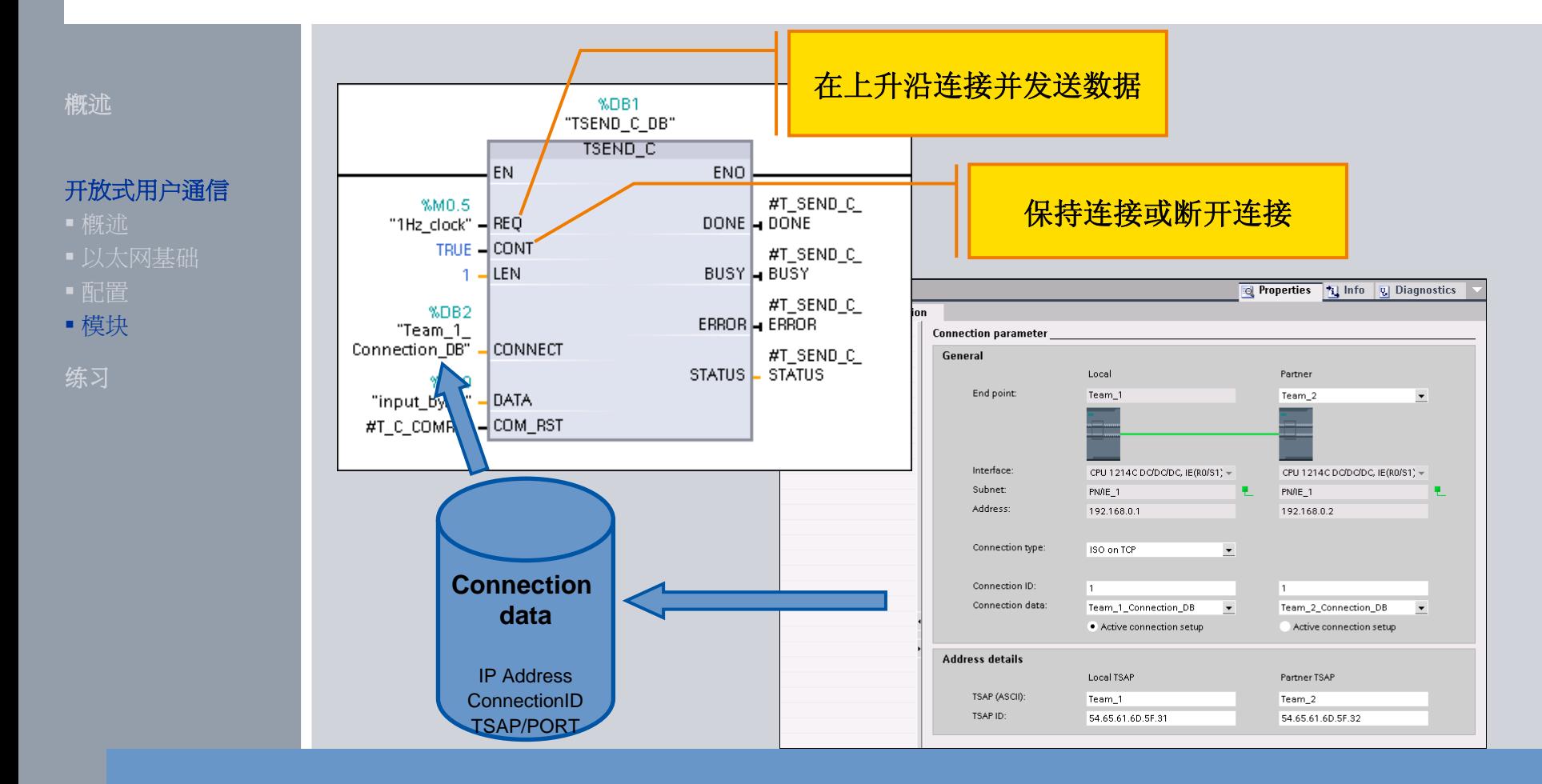

在一个功能块中连接,发送数据和断开连接

**© Siemens AG 2009. All Rights Reserved.** Page 29 Communication **Industry Sector** Industry Sector

### 利用**"TRCV\_C"**数据块接收数据

#### 概述

#### 开放式用户通信

- 
- 以太网基础
- 配置
- 模块

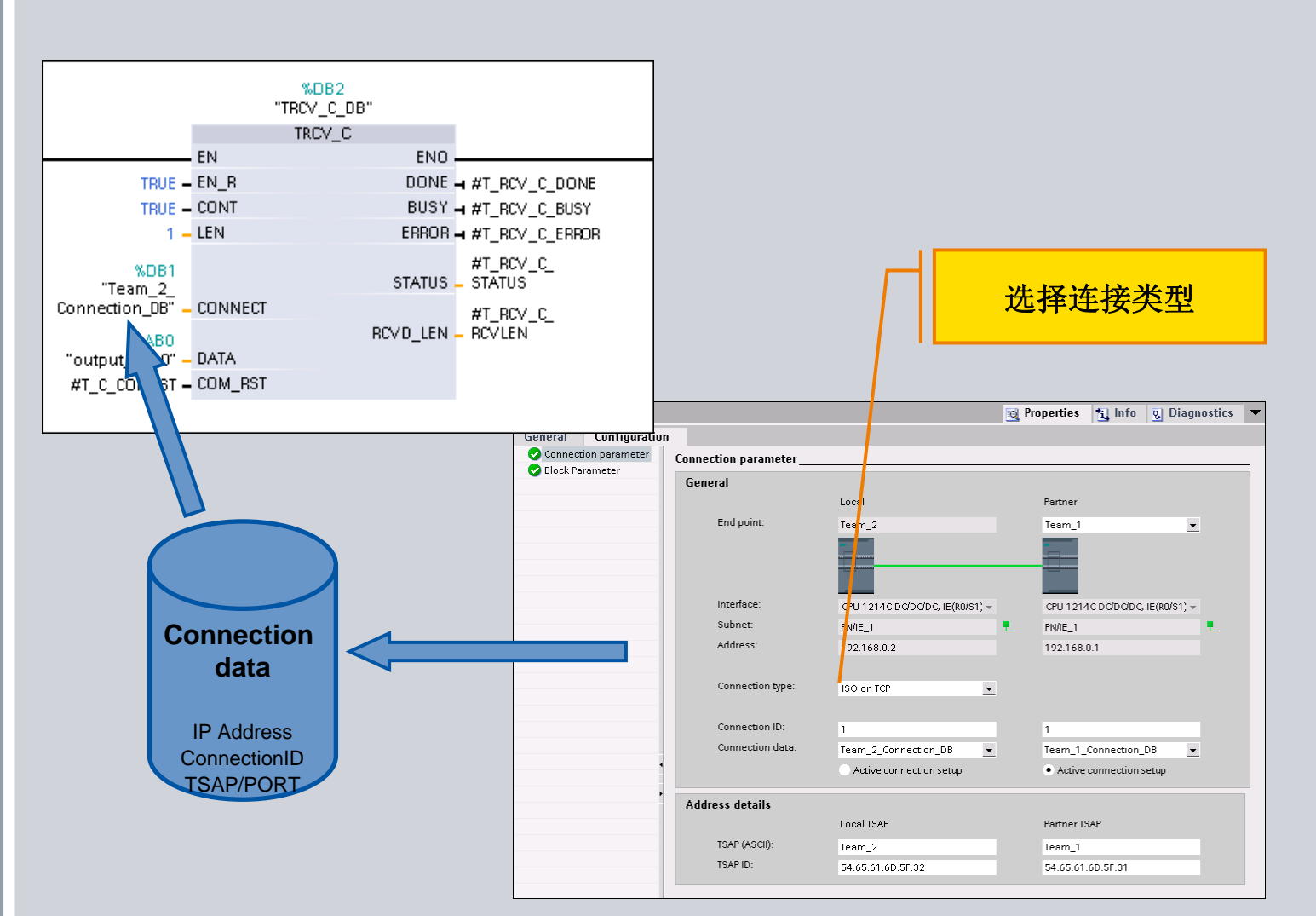

**© Siemens AG 2009. All Rights Reserved.**

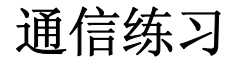

练习

概述

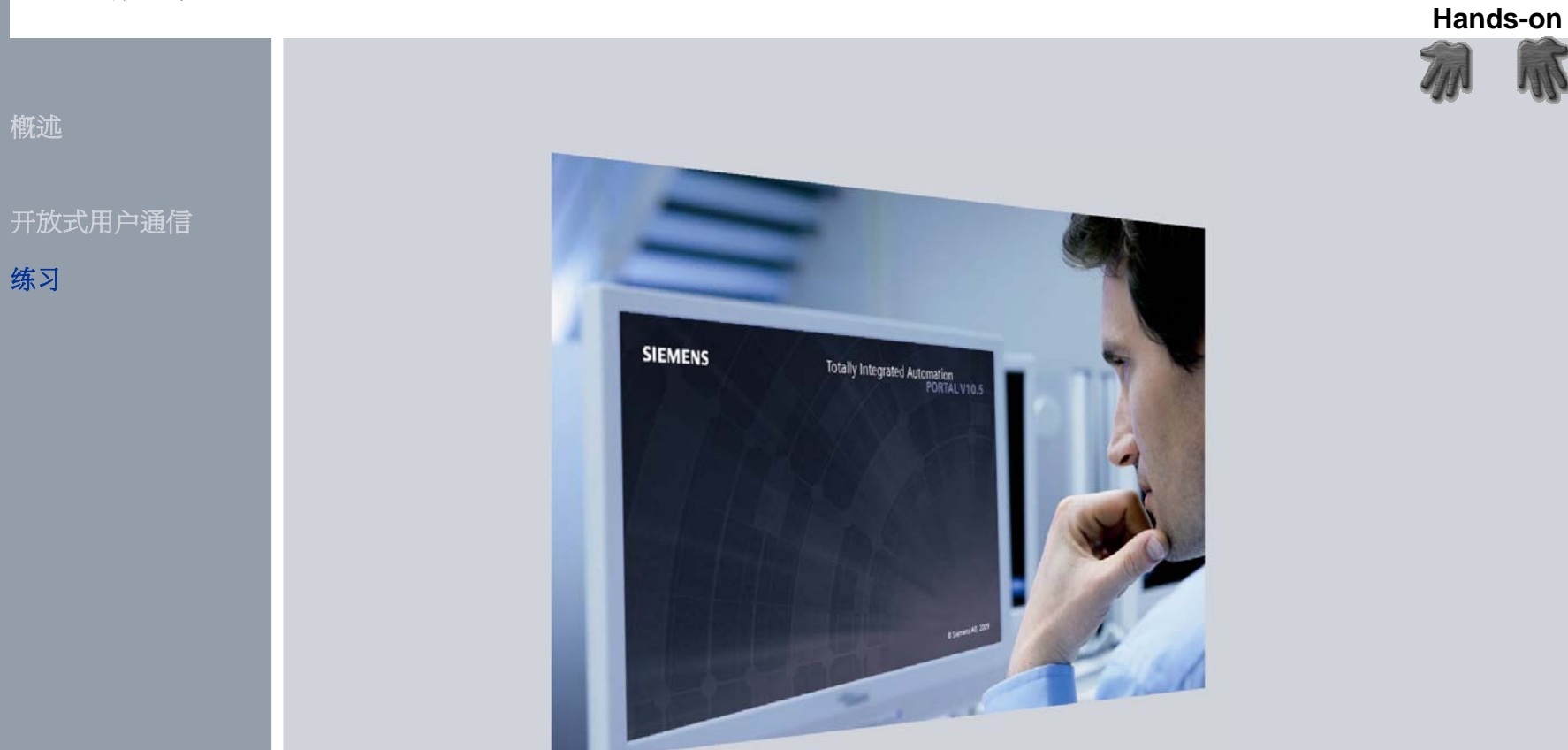

# 让我们从这里开始**...**为您设计的实验室

**© Siemens AG 2009. All Rights Reserved.**

Page 31 Communication **Industry Sector** Industry Sector

### 练习**:** 连接 **S7-1200 Demo** 箱

开放式用户通信

练习

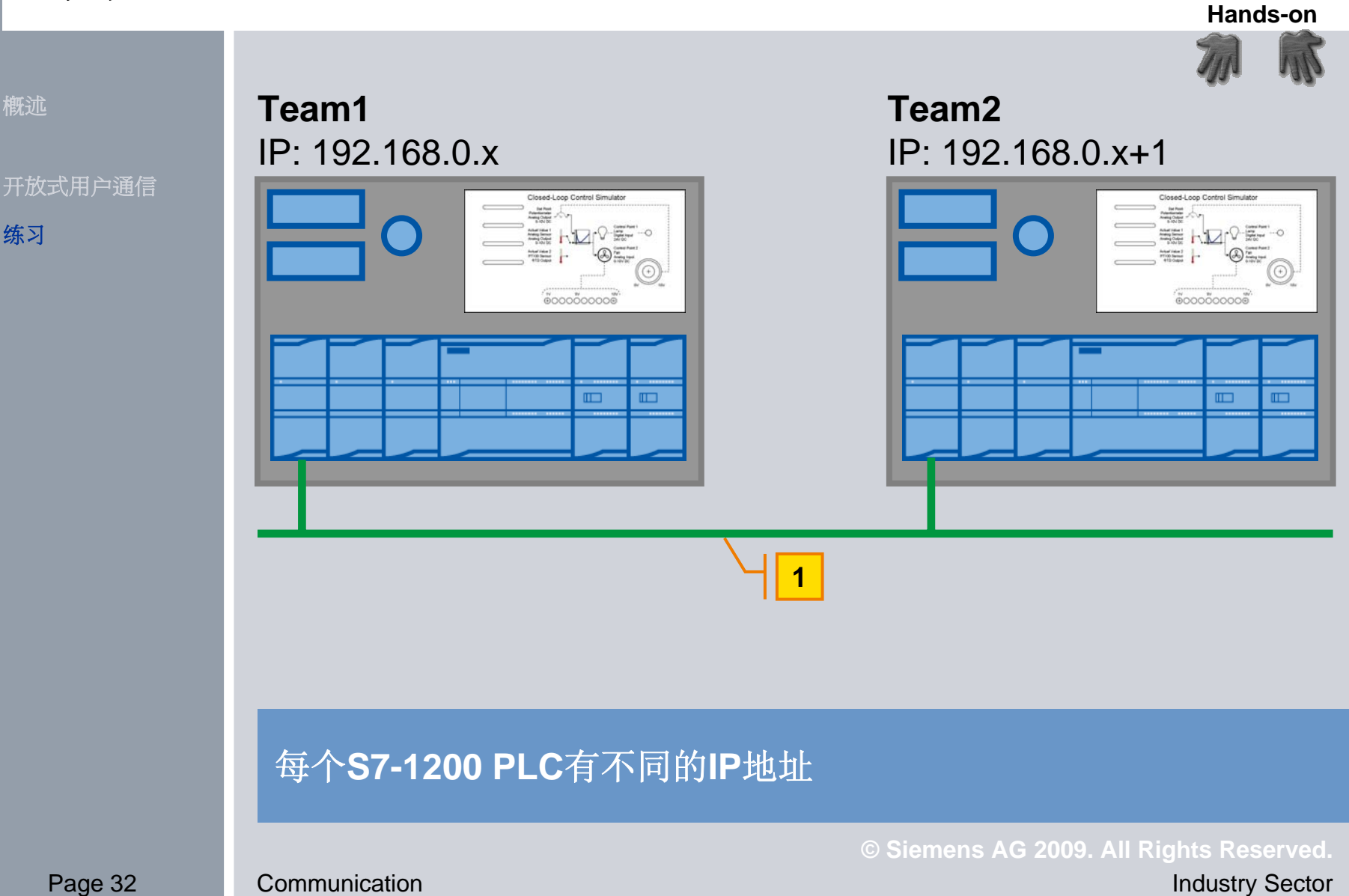

### 练习**:** 创建新的项目

练习

概述

**Hands-on**

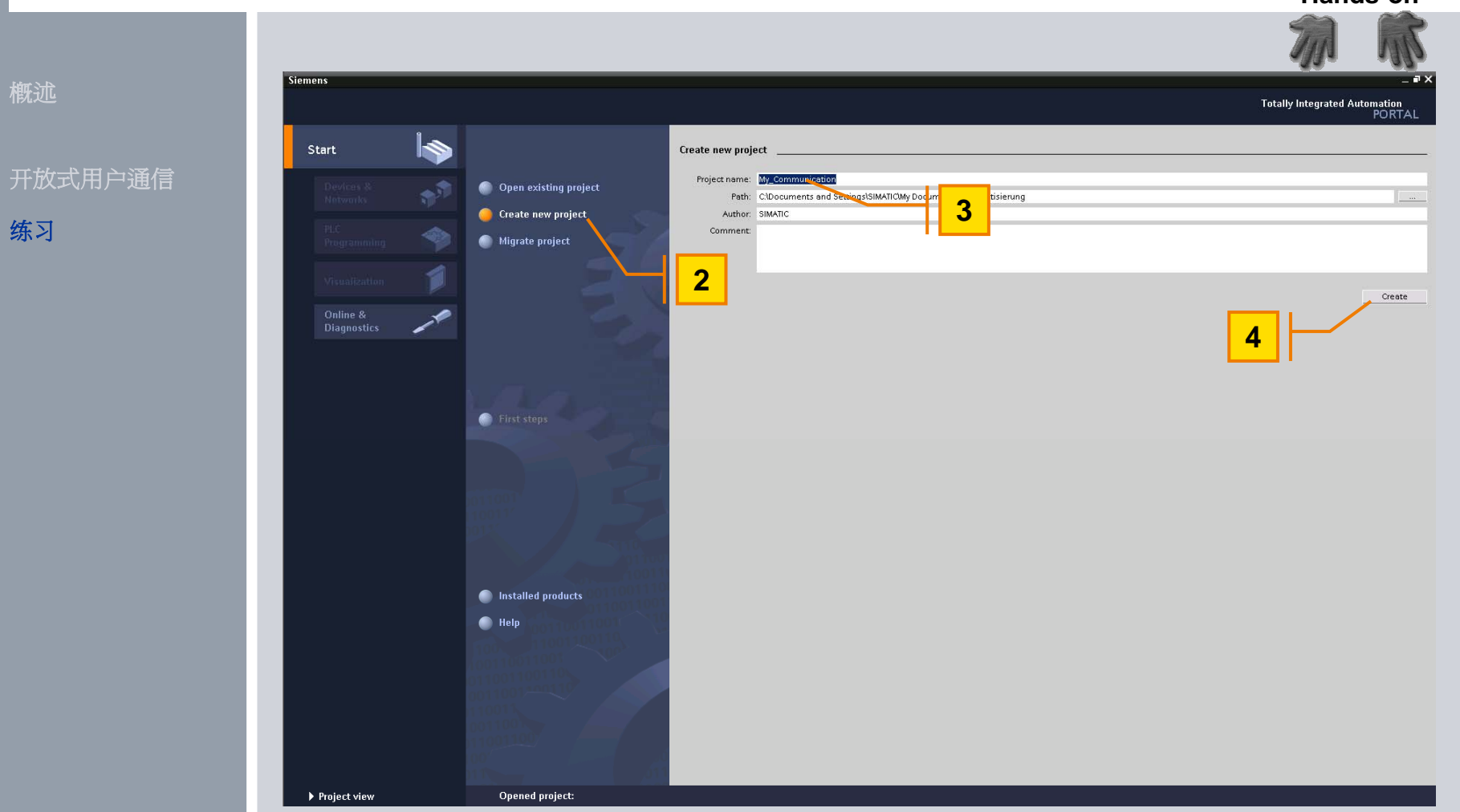

### 练习**:** 添加未定义的**PLC**

**Hands-on**

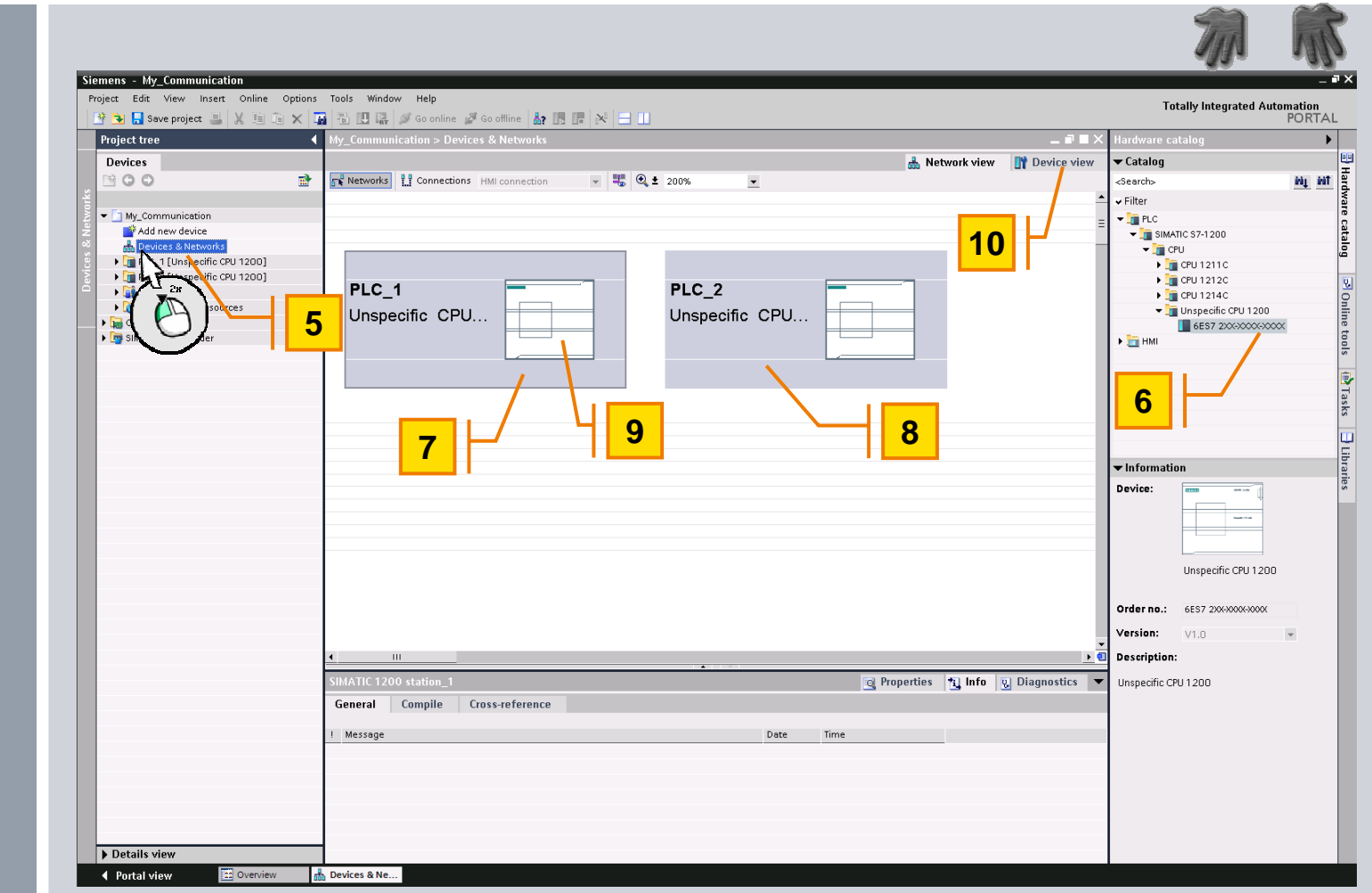

**© Siemens AG 2009. All Rights Reserved.** Page 34 Communication **Industry Sector** Industry Sector

练习

概述

开放式用户通信

### 练习**:** 上载硬件组态

**Hands-on**

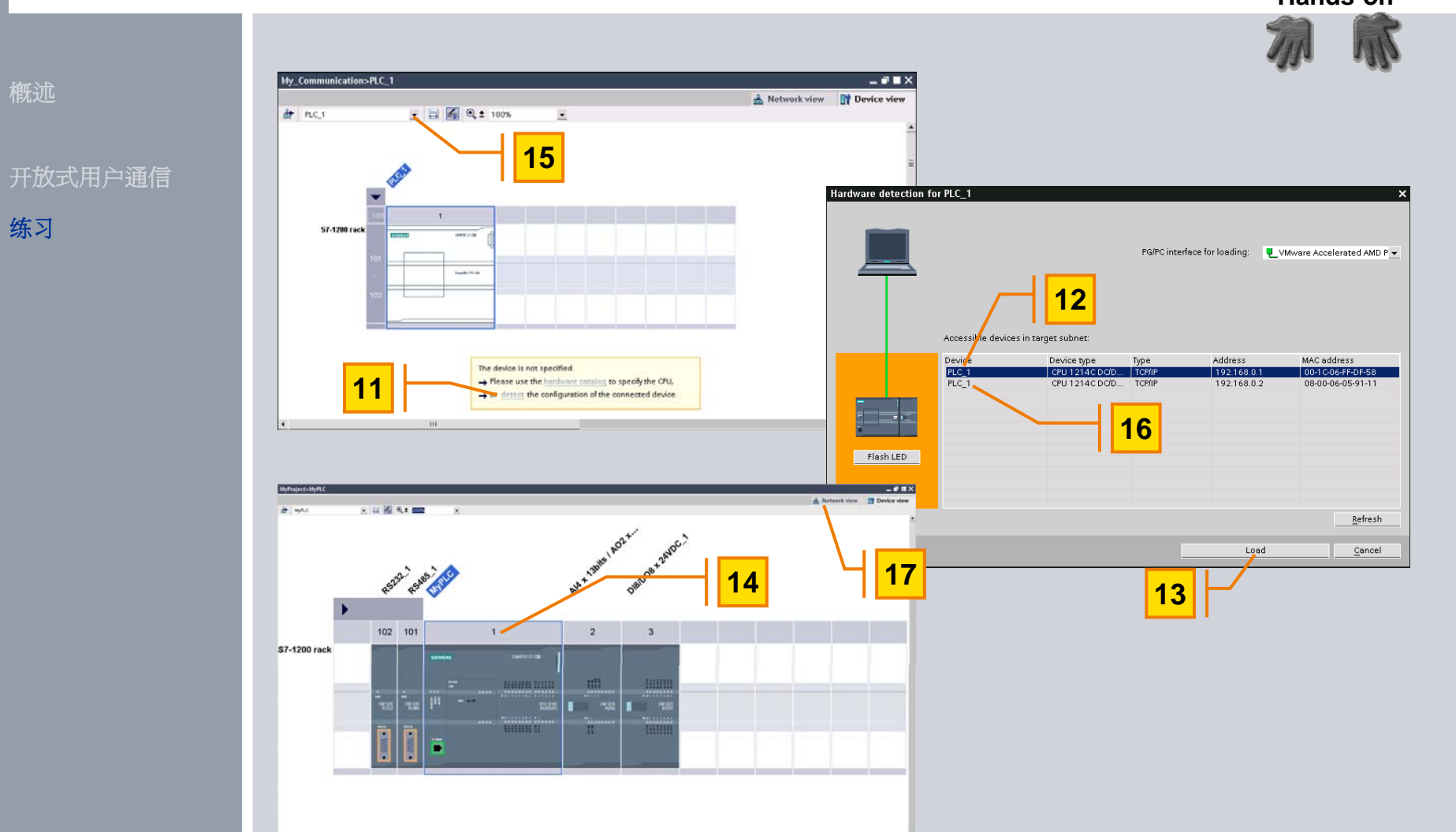

练习

概述

Page 35 Communication **Industry Sector** Industry Sector

### 练习**:** 调整**PLC**的属性

**Hands-on**

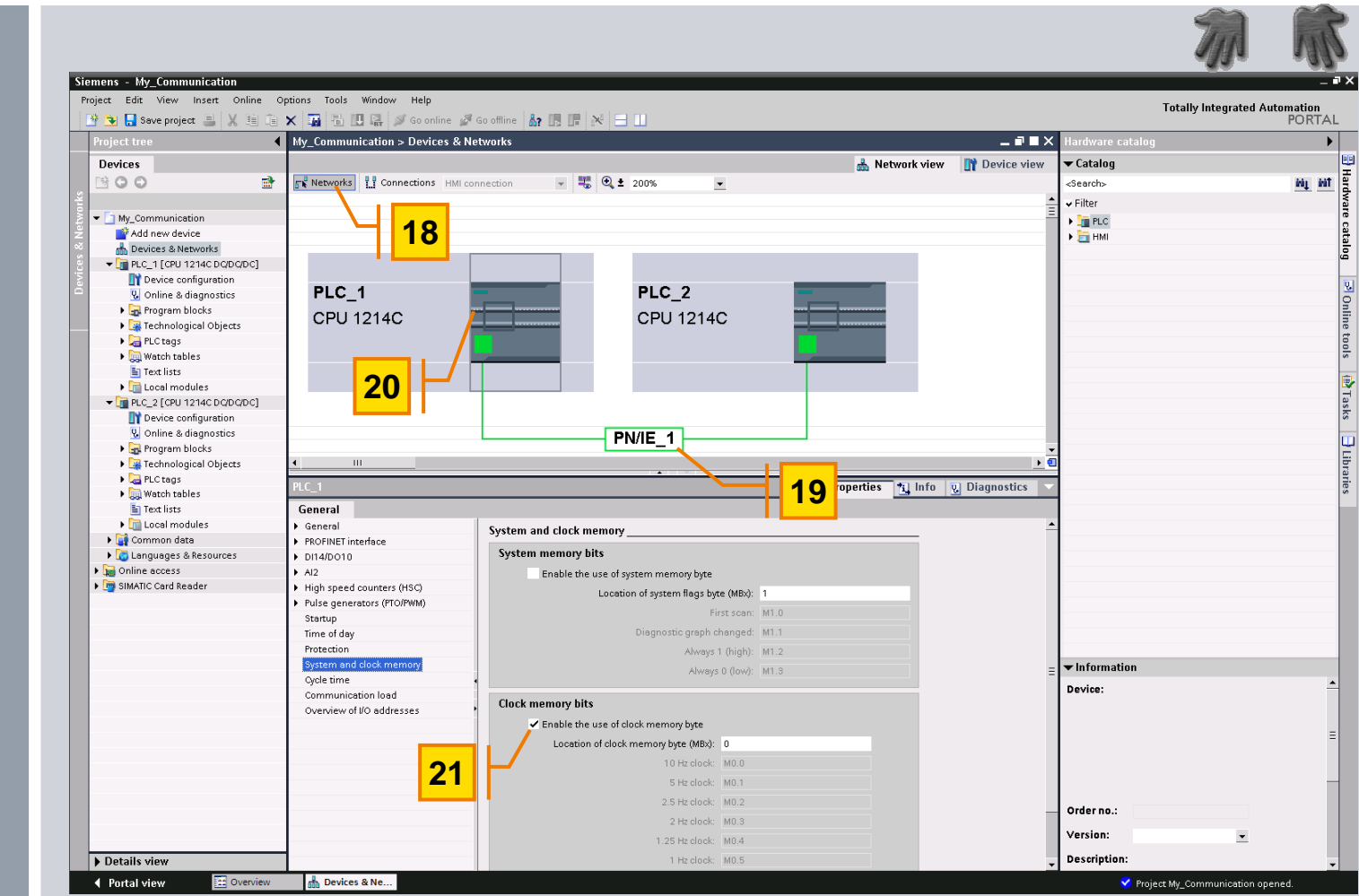

练习

概述

开放式用户通信

### 练习**:** 在**PLC\_1**中增加**"TSEND\_C"**数据块

**Hands-on**

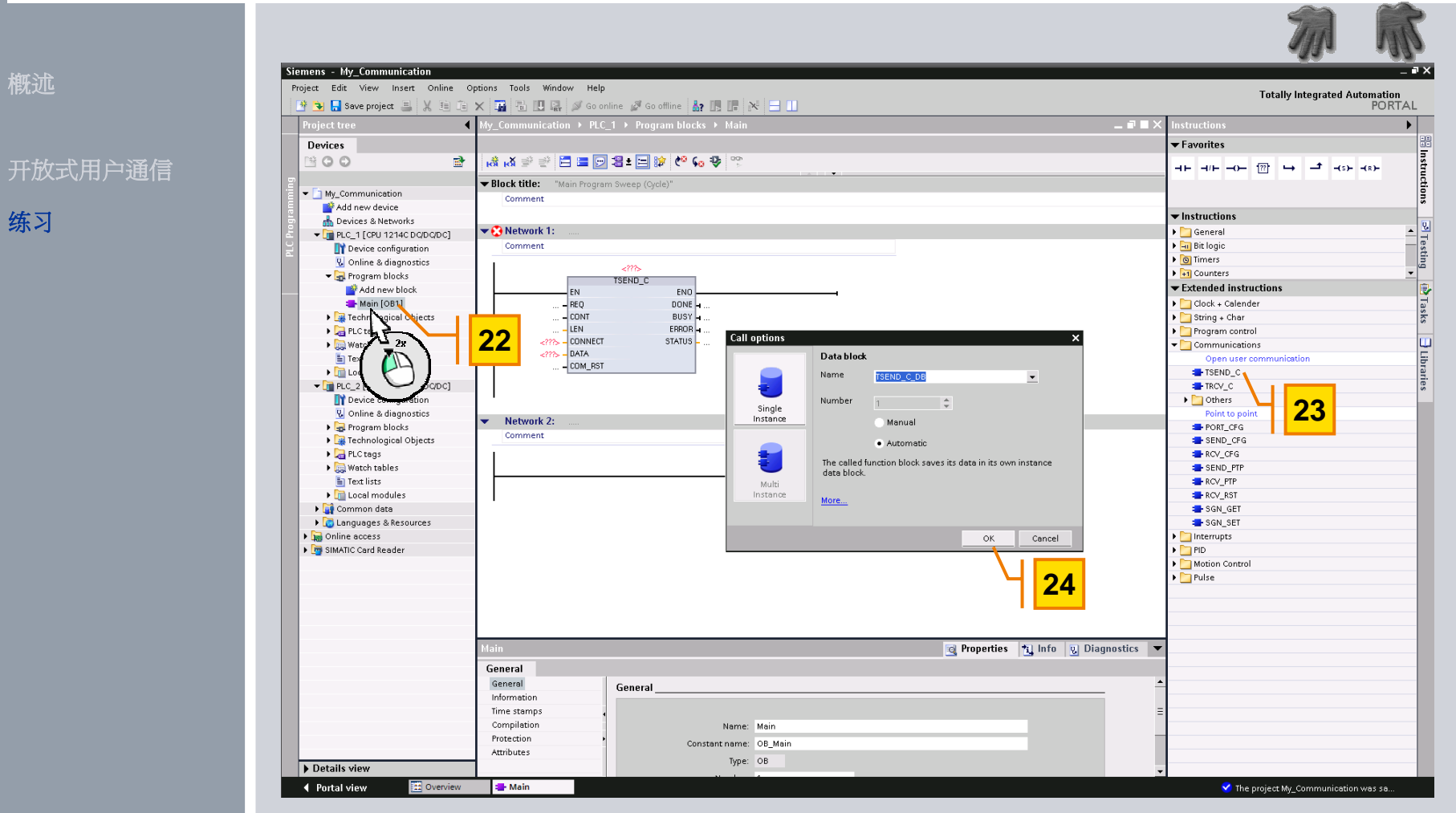

练习

### 练习**:** 调整**PLC\_1**的连接参数

**Hands-on**

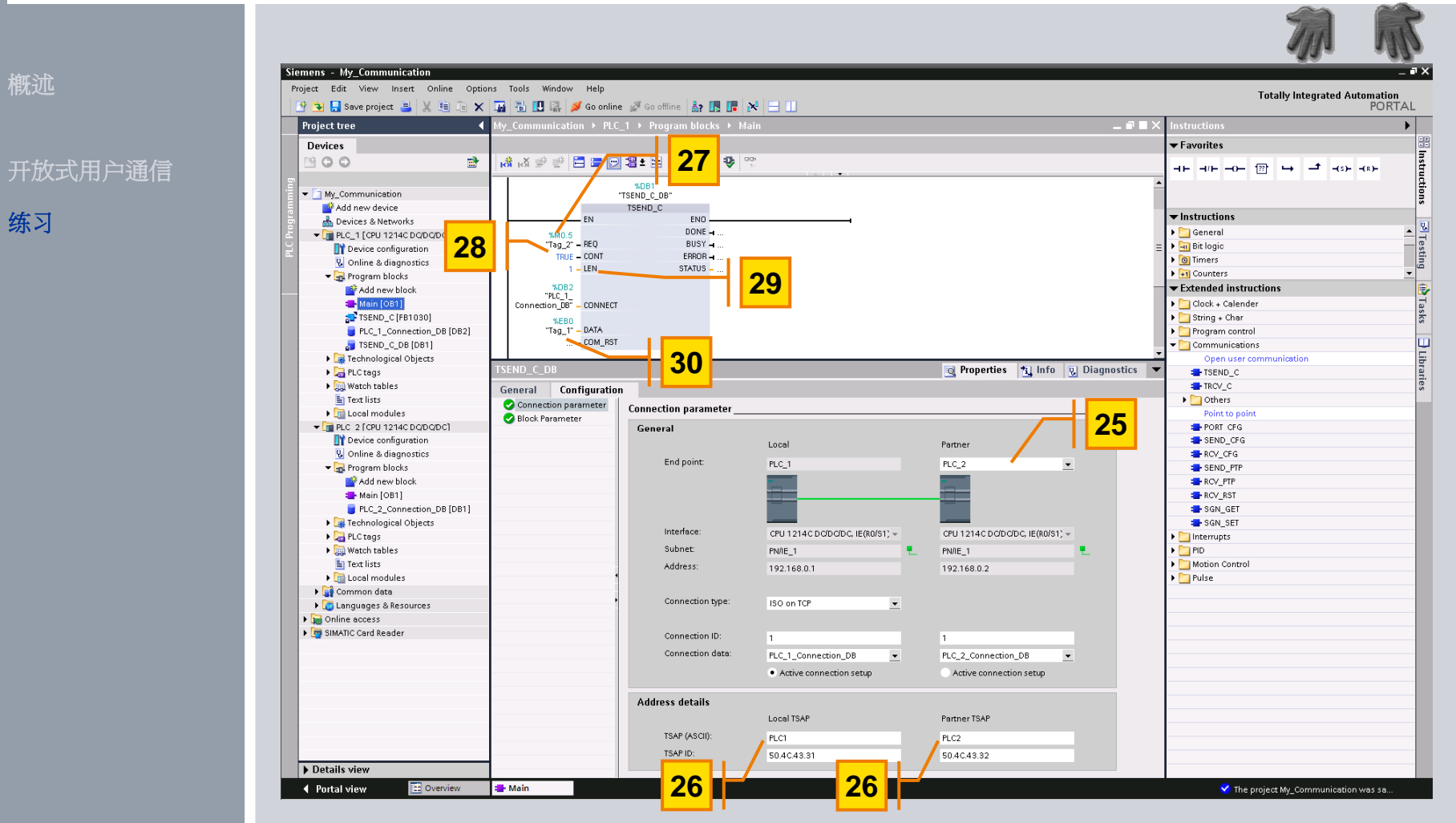

练习

### 练习**:** 在**PLC\_2**中添加**"TRCV\_C"**数据块

**Hands-on**

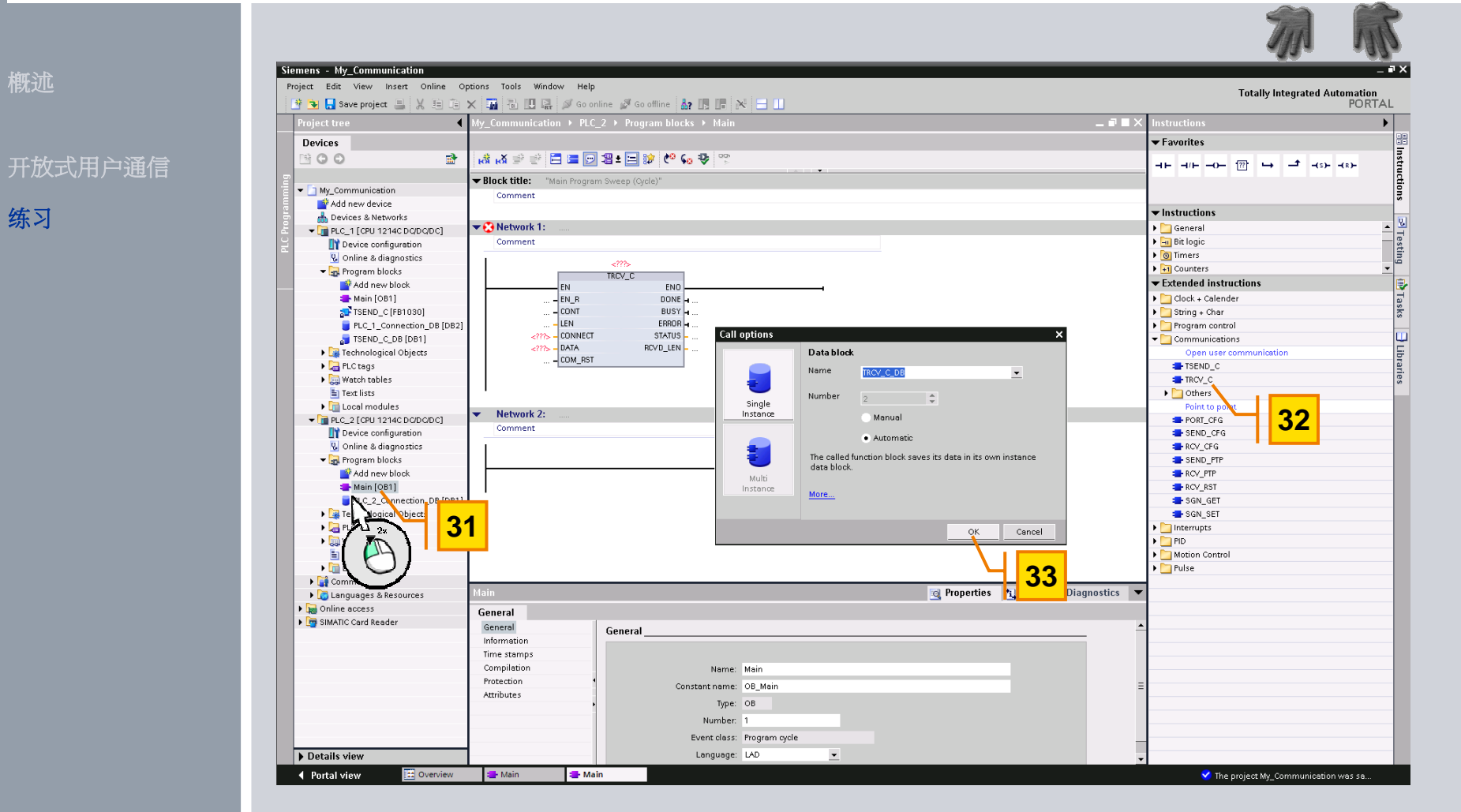

**© Siemens AG 2009. All Rights Reserved.** Page 39 Communication **Industry Sector** Industry Sector

练习

### 练习**:** 调整**PLC\_2**的连接参数

**Hands-on**

# 开放式用户通信

练习

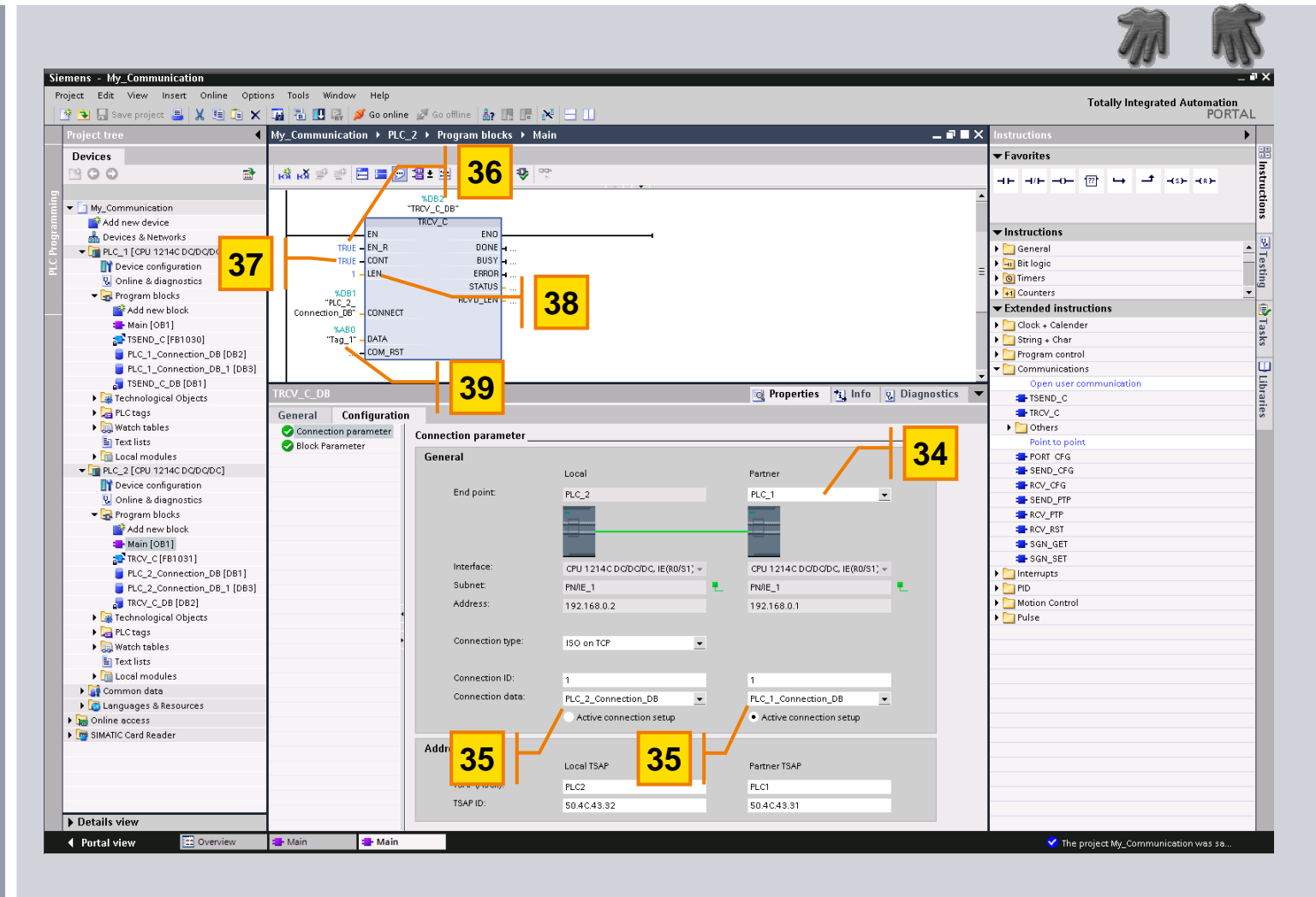

### 练习**:** 装载项目

概述

### 开放式用户通信

练习

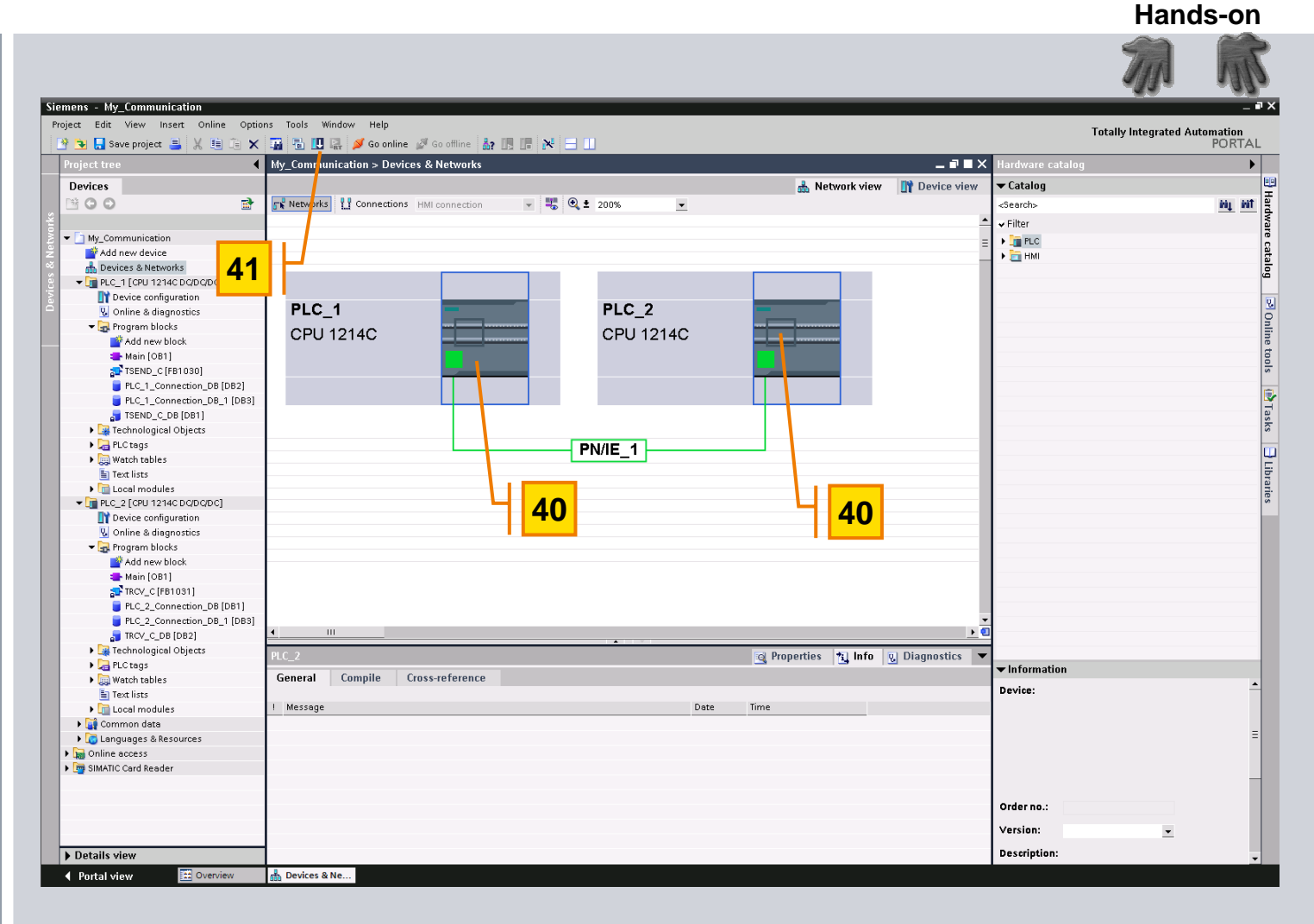

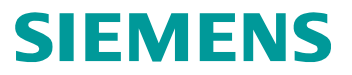

### **S7-200**  与 **S7-1200 S7** 通信

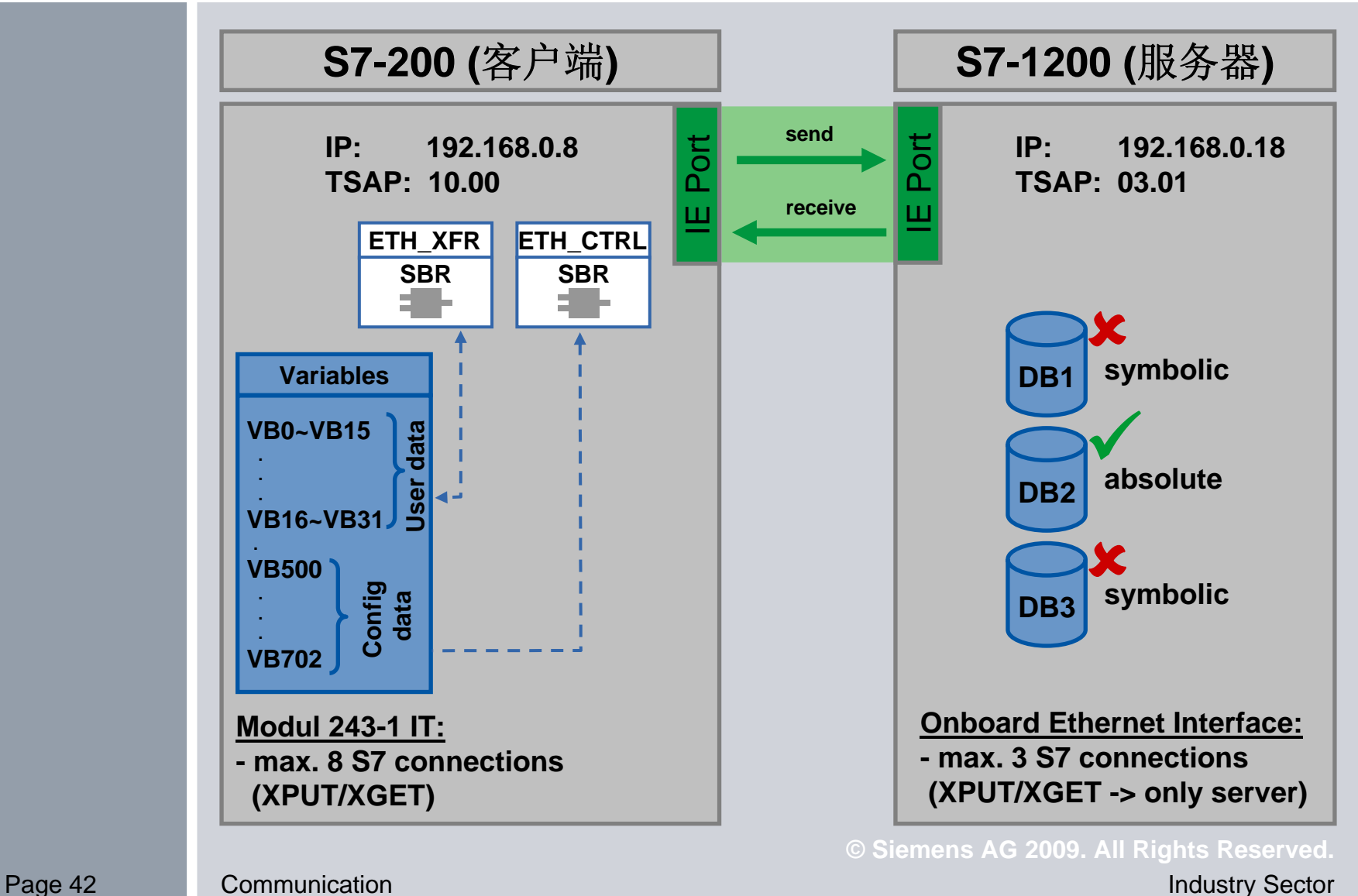

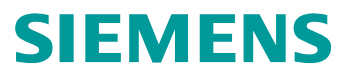

### **S7-300**  与 **S7-1200 S7** 通信

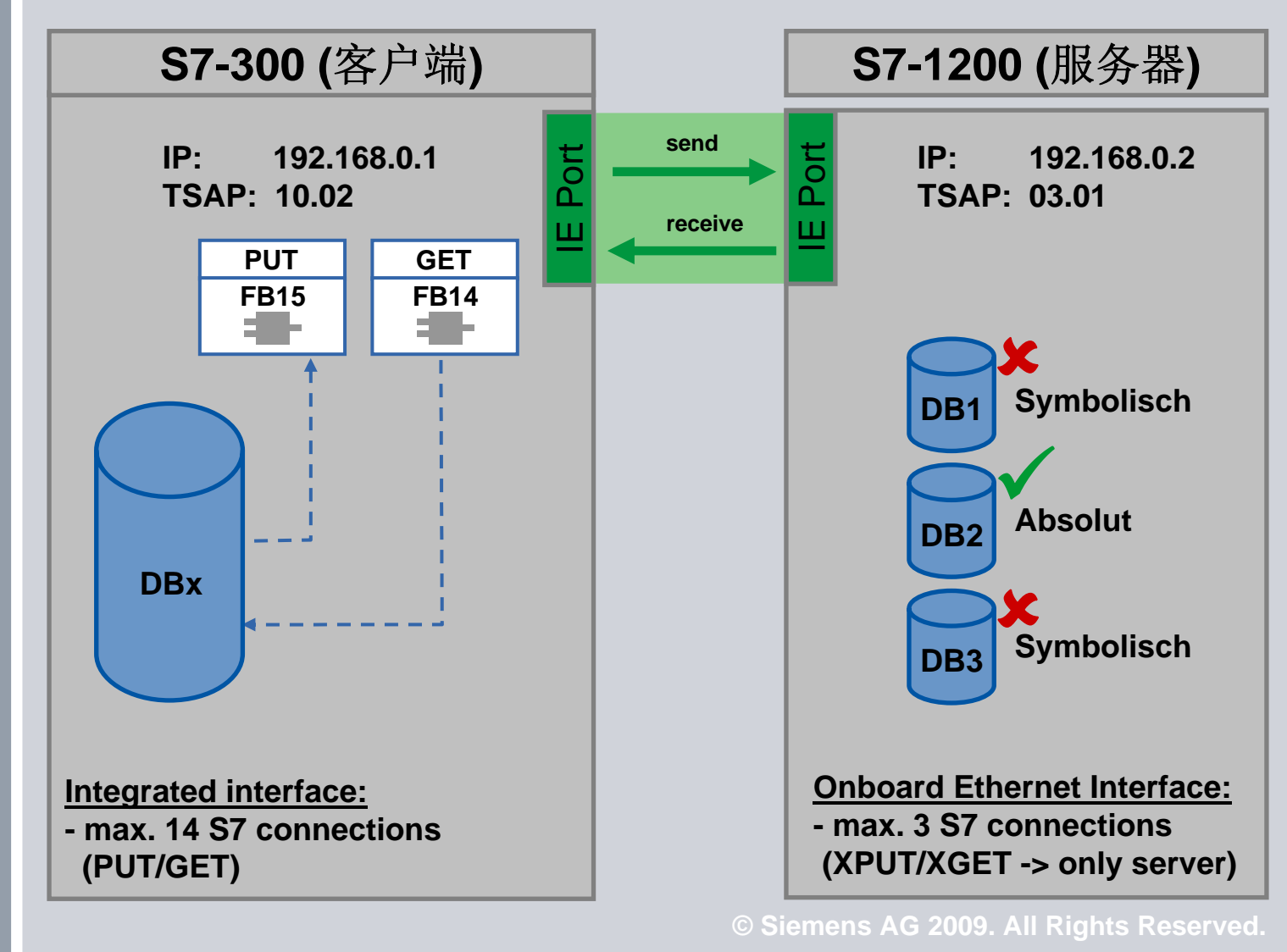

### **Windows Sockets ( PC )**

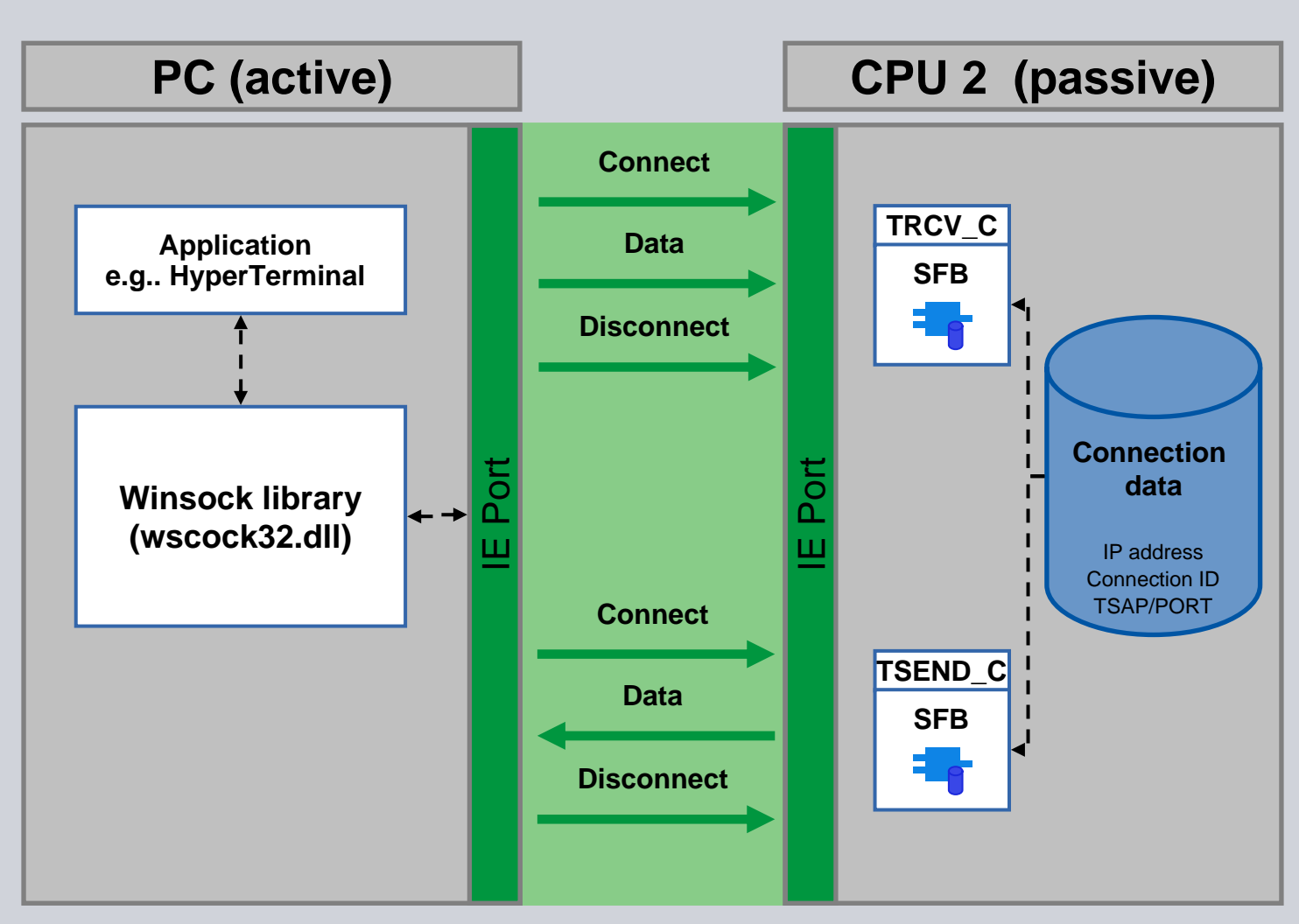

**© Siemens AG 2009. All Rights Reserved.**

Page 44 Communication **Industry Sector** Industry Sector

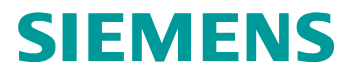

### **Thank you for your attention!**

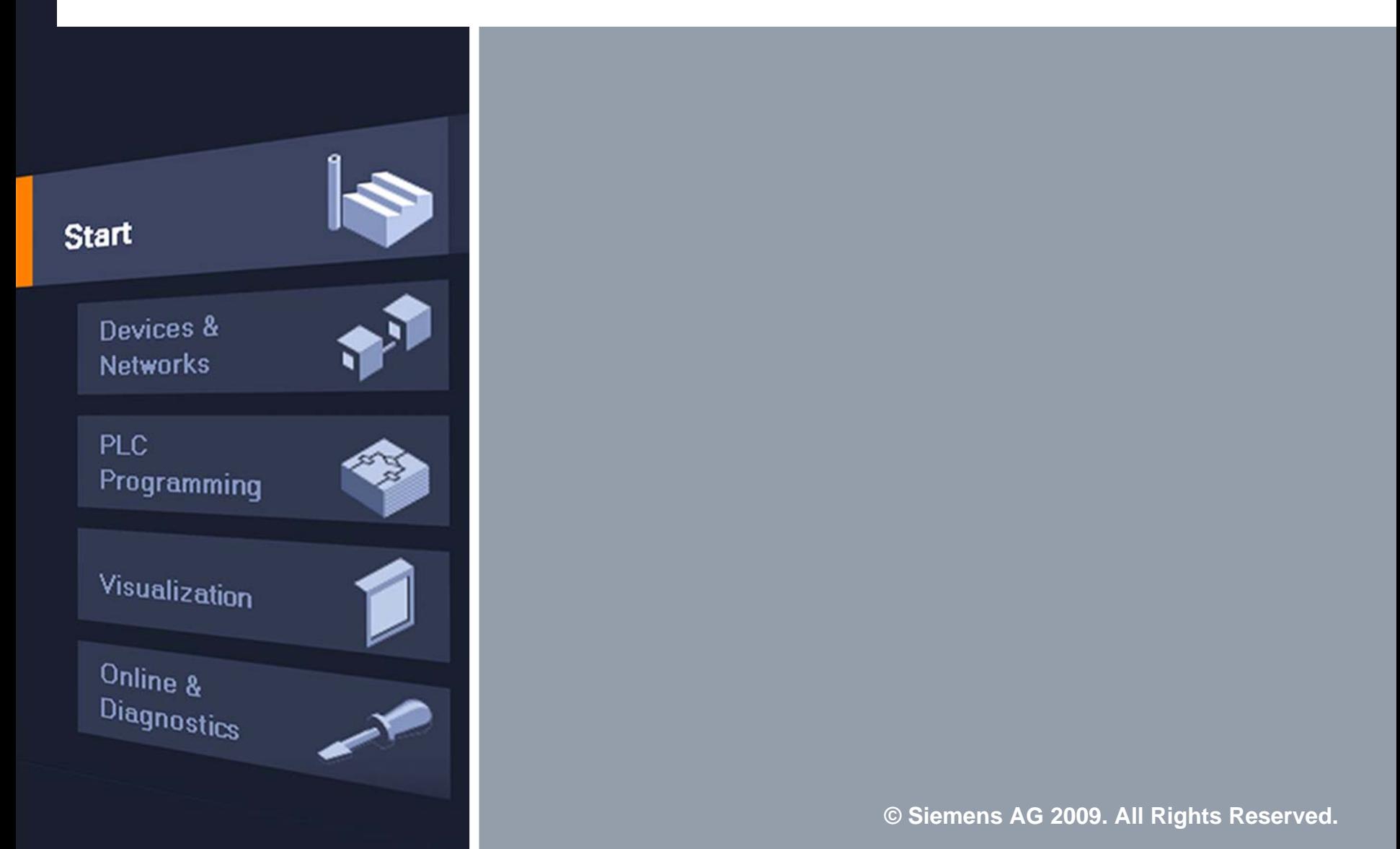